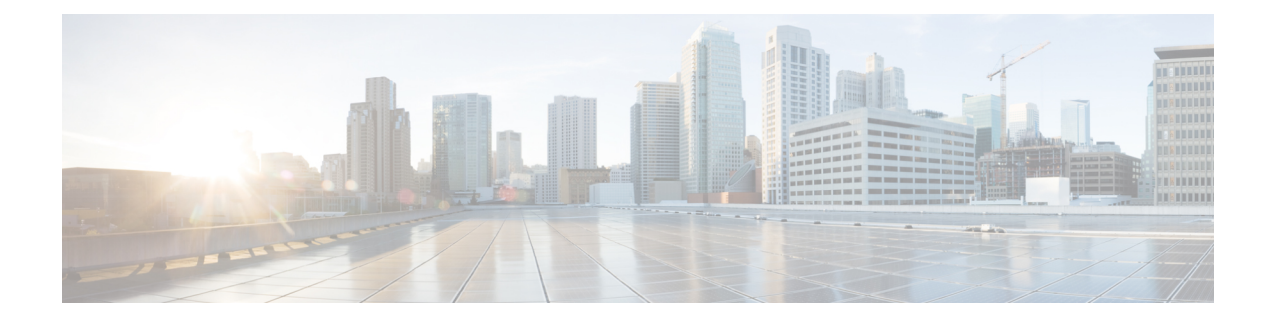

# **Configuring VXLAN BGP EVPN**

The following sections provide information about configuring VXLAN BGP EVPN:

- Guidelines and [Limitations](#page-0-0) for VXLAN BGP EVPN, on page 1
- [Information](#page-1-0) About VXLAN BGP EVPN, on page 2
- [Considerations](#page-1-1) for VXLAN BGP EVPN deployment, on page 2
- How to [Configure](#page-4-0) VXLAN BGP EVPN, on page 5
- [Configuration](#page-20-0) Examples for VXLAN BGP EVPN (EBGP), on page 21
- Feature History and [Information](#page-35-0) for VXLAN BGP EVPN, on page 36

# <span id="page-0-0"></span>**Guidelines and Limitations for VXLAN BGP EVPN**

The following are the limitations for Virtual Extensible LAN (VXLAN) Border Gateway Protocol (BGP) Ethernet VPN (EVPN) has the following:

- Multicast over VXLAN is currently not supported.
- show commands with the keyword **internal** are not supported.
- For EBGP, it is recommended to use a single overlay EBGP EVPN session between loopbacks.
- Bind NVE to a loopback address that is separate from other loopback addresses that are required by Layer 3 protocols. A best practice is to use a dedicated loopback address for VXLAN.
- VXLAN BGP EVPN does not support an NVE interface in a non-default VRF.
- It is recommended to configure a single BGP session over the loopback for an overlay BGP session.
- The VXLAN UDP port number is used for VXLAN encapsulation. It complies with IETF standards and is not configurable.
- VXLAN BGP EVPN currently supports only leaf switch functionality. Spine switch functionality is not supported.
- Support is not available for any integrated underlay technologies such as route-reflector, or anycast rendezvous point , or Multicast Source Discovery Protocol (MSDP) endezvous point.
- Border leaf functionality and interworking between BGP EVPN and traditional Layer 3 and Layer 2 overlay networks are not supported.
- Auto route-distinguisher and auto route-target for IP VRF is not supported
- Centralized Gateway for Layer 2 VXLAN network identifier (L2VNI) is not supported.
- BGP EVPN Network Virtualization Overlay MIB is not supported.
- In EVPN deployments, once a VLAN is used for a core-facing SVI, it should not be allowed in any trunk. For a core-facing SVI to function properly, the **no autostate** command must be configured under the SVI.

# <span id="page-1-0"></span>**Information About VXLAN BGP EVPN**

VXLAN is a MAC in IP/UDP overlay that allows layer 2 segments to be stretched across an IP core. All the benefits of layer 3 topologies are thereby available with VXLAN. The encapsulation and decapsulation of VXLAN headers is handled by a functionality embedded in VXLAN Tunnel End Points (VTEPs). VTEPs themselves could be implemented in software or a hardware form-factor.

VXLAN natively operates on a flood-n-learn mechanism where BU (Broadcast, Unknown Unicast) traffic and Layer 2 Multicast traffic in a given VXLAN network is sent over the IP core to every VTEP that has membership in that network. IP multicast is used to send traffic over the network.The receiving VTEPs decapsulate the packet, and based on the inner frame perform layer-2 MAC learning. The inner SMAC is learnt against the outerSource IP Address (SIP) corresponding to the source VTEP. In this way, reverse traffic can be unicasted toward the previously learnt end host.

Motivations for using an overlay architecture include:

- Scalability VXLAN provides Layer-2 connectivity that allows the infrastructure that can scale to 16 million tenant networks. It overcomes the 4094-segment limitation of VLANs. This is necessary to address today's multi-tenant cloud requirements.
- Flexibility VXLAN allows workloads to be placed anywhere, along with the traffic separation required in a multi-tenant environment. The traffic separation is done using network segmentation (segment IDs or virtual network identifiers [VNIs]).Workloads for a tenant can be distributed across different physical devices (since workloads are added as the need arises, into available server space) but the workloads are identified by the same layer 2 or layer 3 VNI as the case may be.
- Mobility VMs can be moved from one data center location to another without updating spine switch tables. This is because entities within the same tenant network in a VXLAN/EVPN fabric setup retain the same segment ID, regardless of their location.

One of the biggest limitations of VXLAN flood-n-learn is the inherent flooding that is required ensuring that learning happens at the VTEPs. In a traditional deployment, a layer-2 segment is represented with a VLAN that comprises a broadcast domain, which also scopes BU traffic. With VXLAN, now the layer-2 segment spans a much larger boundary across an IP core where floods are translated to IP multicast (or HER). Consequently, the flood-n-learn based scheme presents serious scale challenges especially as the number of end hosts go up. This is addressed via learning using a control-plane for distribution of end host addresses. The control plane of choice is BGP EVPN.

# <span id="page-1-1"></span>**Considerations for VXLAN BGP EVPN deployment**

The following considerations need to be taken into account for VXLAN BGP EVPN deployment:

- A loopback address is required when using the source-interface config command. The loopback address represents the local VTEP IP.
- To establish IP multicast routing in the core, IP multicast configuration, PIM configuration, and RP configuration are required.
- VTEP to VTEP unicast reachability can be configured through any IGP/BGP protocol.
- If the anycast gateway feature is enabled for a specific VNI, then the anycast gateway feature must be enabled on all VTEPs that have that VNI configured. Having the anycast gateway feature configured on only some of the VTEPs enabled for a specific VNI is not supported.
- It is a requirement when changing the primary or secondary IP address of the NVE source interfaces to shut the NVE interface before changing the IP address.
- As a best practice, the RP for the multicast group should be configured only on the spine layer. Usethe anycast RP for RP load balancing and redundancy.
- Every tenant VRF needs a VRF overlay, VLAN and SVI for VXLAN routing.
- The following considerations need to be taken into account with eBGP use case:
	- Manual configuration of the Route Targets (RT) is required. RT must be matching between the VTEPs for a given EVPN instance (EVI).
	- The **retain route-target all** BGP knob must be enabled on the Spine nodes under BGP routing process
	- The **set ip next-hop unchanged** BGP knob must be enabled on Spine nodes to set next hop for EVPN routes to the proper VTEP node.
	- Peering between VTEPs can be achieved to multiple Spine nodes to achieve redundancy.
- Ensure the following to create a proper VLAN database:
	- The route targets with eBGP EVPN VxLAN design model cannot be auto generated like in iBGP/IGP model, hence they need to be manually configured for each EVPN instance (EVI) and should be matching for a given EVI. Failure to manually configure route target will result in loss of connectivity and improper operation due to routes not being installed.
	- To ensure proper operation of EVPN VXLAN, assign the vlan first as an access interface to create the vlan and store it in the vlan.dat file. For a trunk interface, trying to create a SVI before creating the vlan in VLAN.dat will put the SVI in a down state.
- In case of a scoped configuration, not all L2 VNIs need to be enabled on all VTEP switches. They will only be enabled as needed on a given VTEP.
- Route Distinguishers (RD) need to be unique per IP VRF (L3 VNI). Route Targets (RT) must match for a given IP VRF (L3 VNI) . There is no auto-generation neither for RD or RT for the case of IP VRF (L3 VNI).
- All VTEP switches need not be configured with same L2 VNIs unless in the scoped configuration. Access VLANs are the VLANs connected to hosts. Access SVIs must have an IP address with the same subnet as the hosts the VLAN is connected to. For AnyCast Gateway support, Access SVIs of the same VLAN should have the same IP and MAC addresses in all VTEPs.

• It is important to configure additional L3 VNIs on all VTEP nodes where Inter-VxLAN communication is needed.

## **Network considerations for VXLAN deployments**

The following network consideration need to be taken into account for VXLAN deployments:

#### **MTU Size in the Transport Network**

Due to the MAC-to-UDP encapsulation, VXLAN introduces 50-byte overhead to the original frames. Therefore, the maximum transmission unit (MTU) in the transport network needs to be increased by50 bytes. If the overlays use a 1500-byteMTU, the transport network needs to be configured to accommodate 1550-byte packets at a minimum. Jumbo-frame support in the transport network is required if the overlay applications tend to use larger frame sizes than 1500 bytes.

#### **ECMP and LACP Hashing Algorithms in the Transport Network**

Switches introduce a level of entropy in the source UDP port for ECMP and LACP hashing in the transport network. As a way to augment this implementation, the transport network uses an ECMP or LACP hashing algorithm that takes the UDP source port as an input for hashing, which achieves the best load-sharing results for VXLANencapsulated traffic.

#### **Multicast Group Scaling**

The VXLAN implementation uses multicast tunnels for broadcast, unknown unicast, and multicast traffic forwarding. Ideally, one VXLAN segment mapping to one IP multicast group isthe way to provide the optimal multicast forwarding. It is possible, however, to have multiple VXLAN segments share a single IP multicast group in the core network. VXLAN can support up to 16 million logical Layer 2 segments, using the 24-bit VNID field in the header. With one-to-one mapping between VXLAN segments and IP multicast groups, an increase in the number of VXLAN segments causes a parallel increase in the required multicast address space and the amount of forwarding states on the core network devices. At some point, multicast scalability in the transport network can become a concern. In this case, mapping multiple VXLAN segments to a single multicast group can help conserve multicast control plane resources on the core devices and achieve the desired VXLAN scalability. However, this mapping comes at the cost of suboptimal multicast forwarding. Packets forwarded to the multicast group for one tenant are now sent to the VTEPs of other tenants that are sharing the same multicast group. This causes inefficient utilization of multicast data plane resources. Therefore, this solution is a trade-off between control plane scalability and data plane efficiency.

Despite the suboptimal multicast replication and forwarding, having multiple-tenant VXLAN networks to share a multicast group does not bring any implications to the Layer 2 isolation between the tenant networks. After receiving an encapsulated packet fromthe multicast group, a VTEP checks and validates the VNID in the VXLAN header of the packet. The VTEP discards the packet if the VNID is unknown to it. Only when the VNID matches one of the VTEP's local VXLAN VNIDs, does it forward the packet to that VXLAN segment. Other tenant networks will not receive the packet. Thus, the segregation between VXLAN segments is not compromised.

## **Considerations for the Transport Network**

The following considerations need to be taken into account for the configuration of the transport network:

• On the VTEP device:

- Enable and configure IP multicast.
- Create and configure a loopback interface with a /32 IP address.
- Enable IP multicast on the loopback interface.
- Advertise the loopback interface /32 addresses through the routing protocol (static route) that runs in the transport network.
- Enable IP multicast on the uplink outgoing physical interface.
- Throughout the transport network:
	- Enable and configure IP multicast.

# <span id="page-4-0"></span>**How to Configure VXLAN BGP EVPN**

This section provides information about how to configure VXLAN BGP EVPN:

## **Configuring Bridged VXLAN BGP EVPN using Underlay Multicast**

Perform the following set of procedures to configure bridged VXLAN BGP EVPN using underlay multicast:

- **1.** Configure the spine switch for underlay transport between the spine switch and the leaf switches.
- **2.** Configure the leaf switches for underlay transport between the spine switch and the leaf switches.
- **3.** Configure BGP with EVPN address family on the spine switch.
- **4.** Configure BGP with EVPN address family on the leaf switches.
- **5.** Add a VXLAN network identifier node to the Network Virtualization Endpoint (NVE) interface on the leaf switches.
- **6.** Configure L2VPN EVPN on the leaf switches.
- **7.** Configure an EVPN instance on the access-facing VLAN of the leaf switches.

## **Configuring Underlay Transport (Unicast and Multicast) between the VTEPs and the Spines**

Follow these steps to configure underlay transport on the Spine:

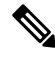

This configuration is applicable to Cisco Nexus Series Switches and is not applicable to Cisco Catalyst 9000 Family Switches. **Note**

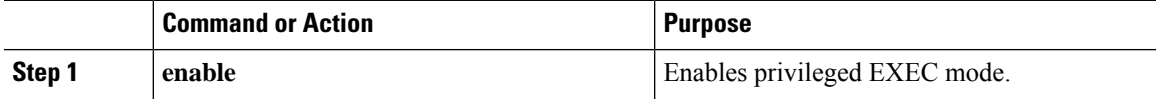

I

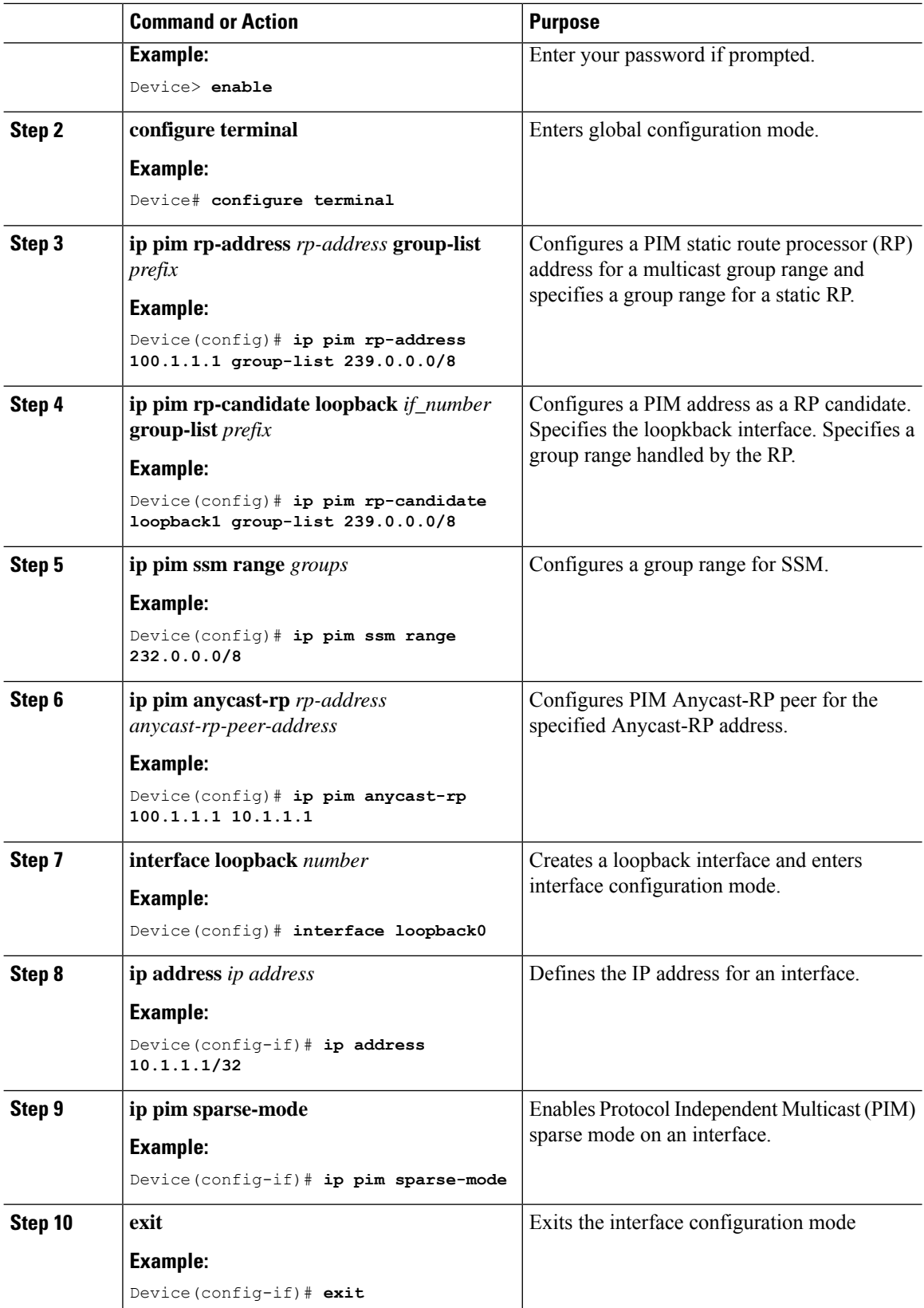

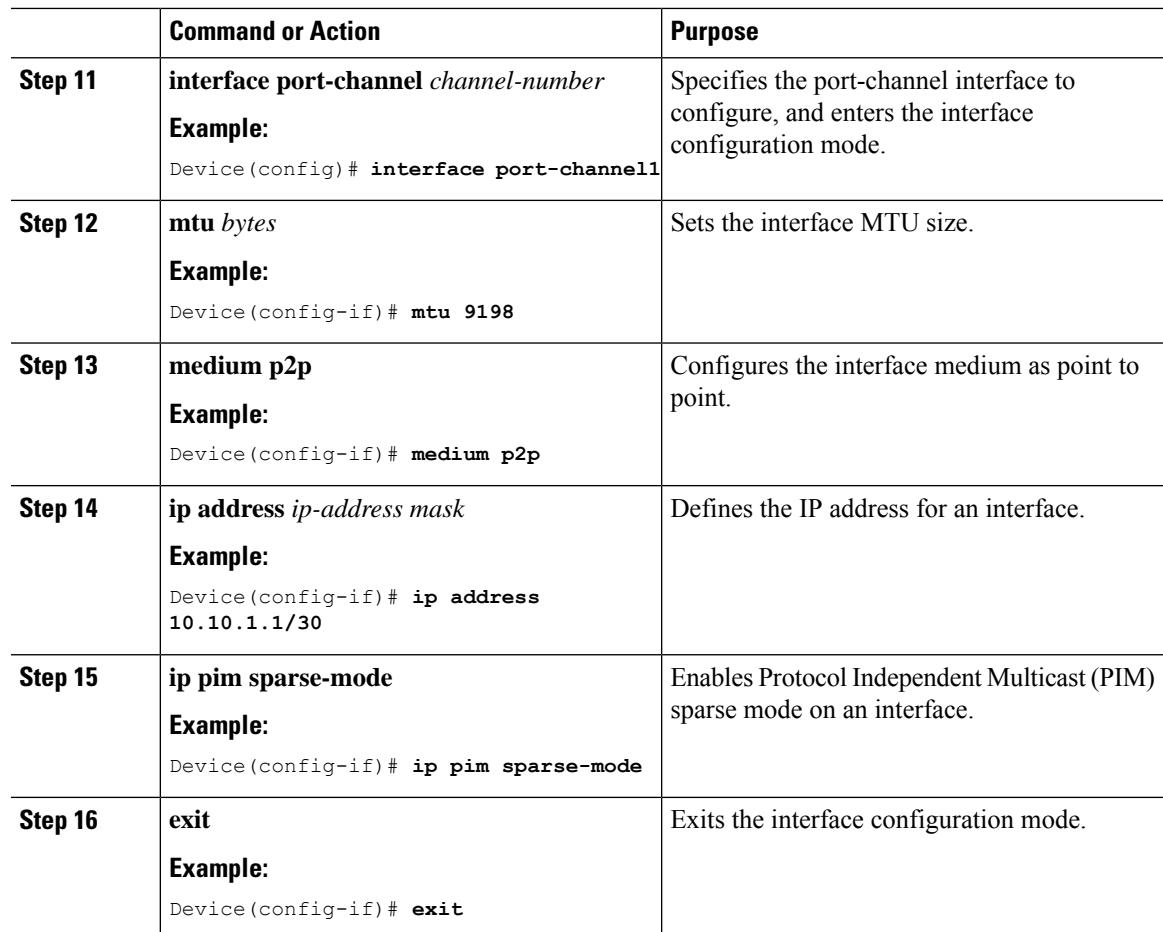

## **Configuring the VTEP**

 $\mathbf{l}$ 

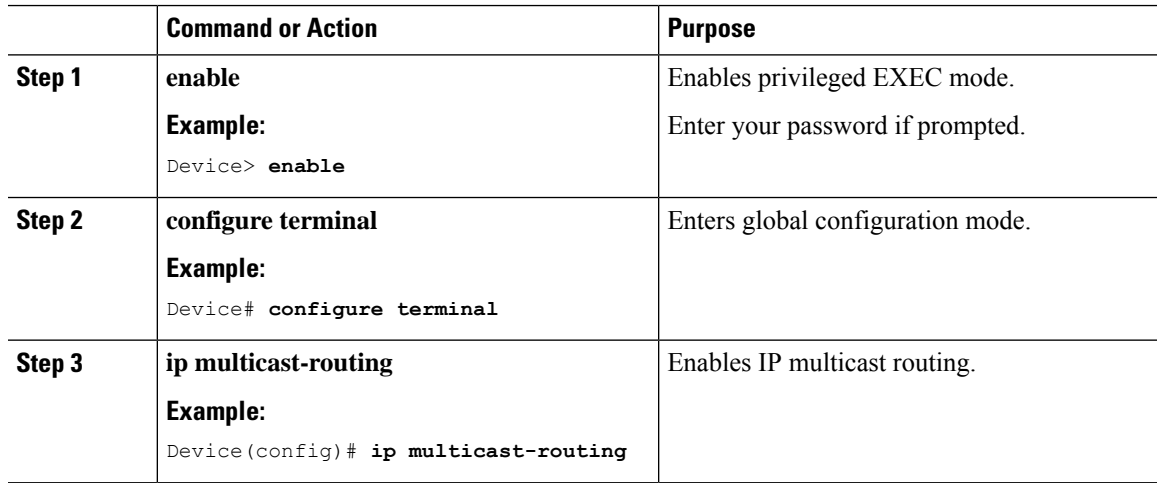

 $\mathbf I$ 

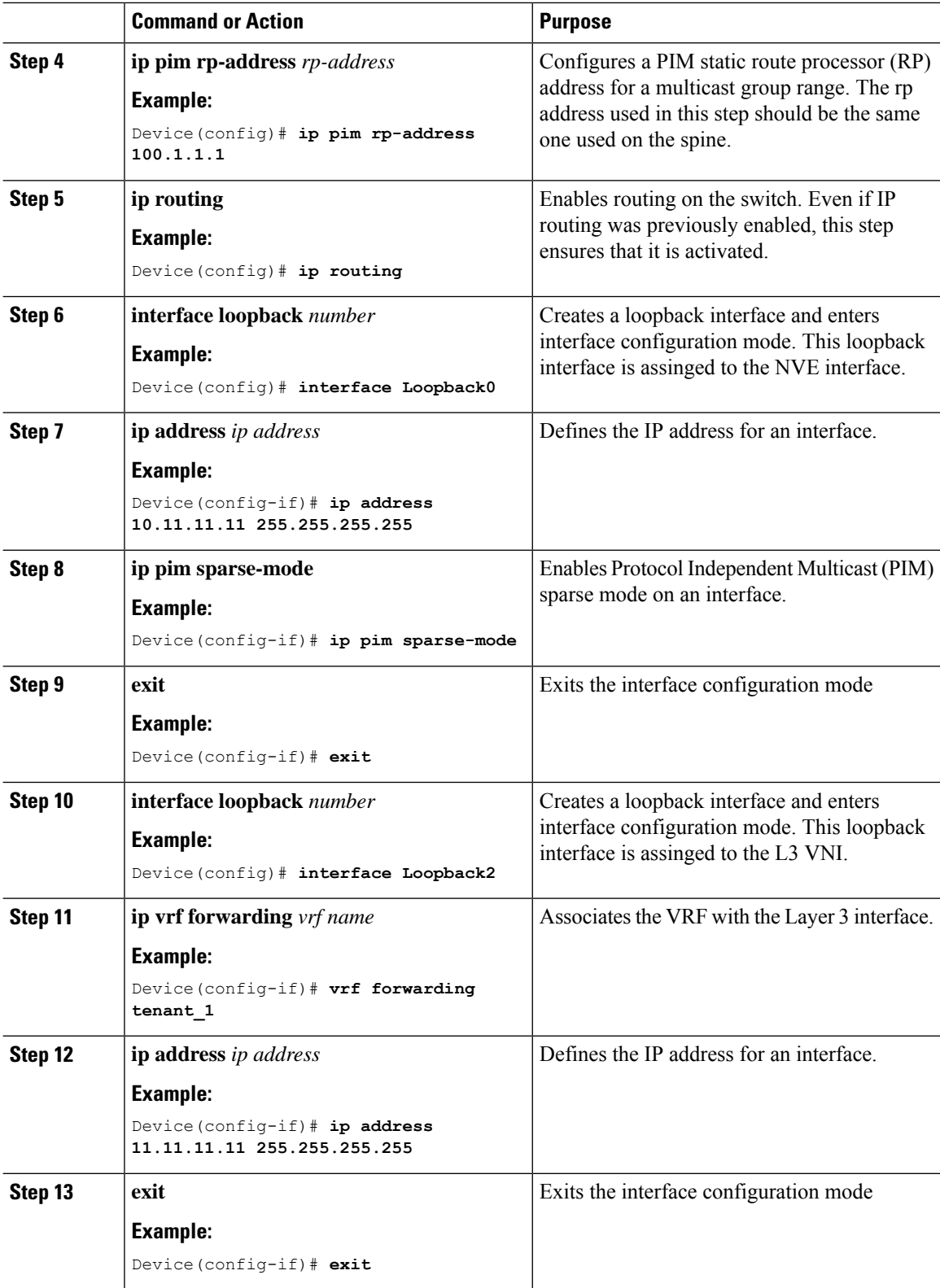

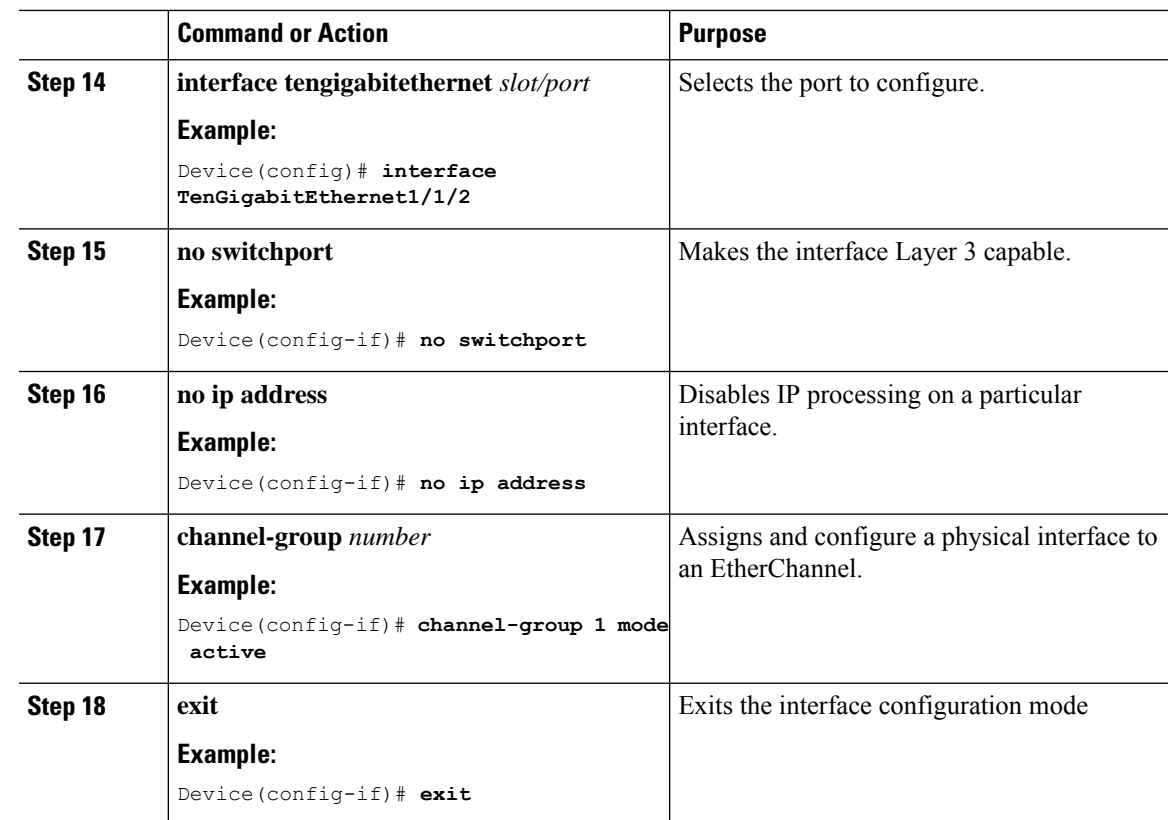

## **Configuring eBGP on the Spine**

Follow these steps to configure eBGP with EVPN address family on the Spine:

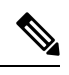

This configuration is applicable to Cisco Nexus Series Switches and is not applicable to Cisco Catalyst 9000 Family Switches. **Note**

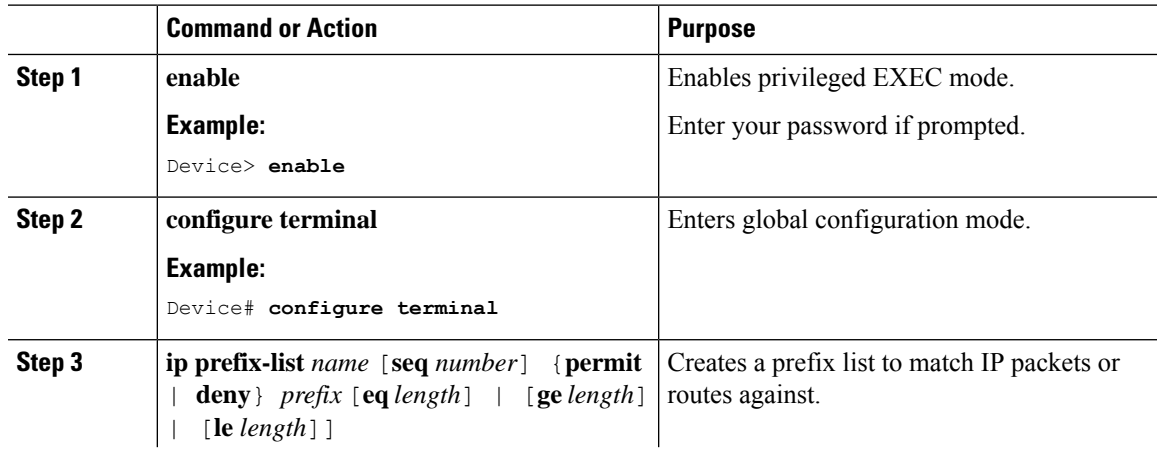

I

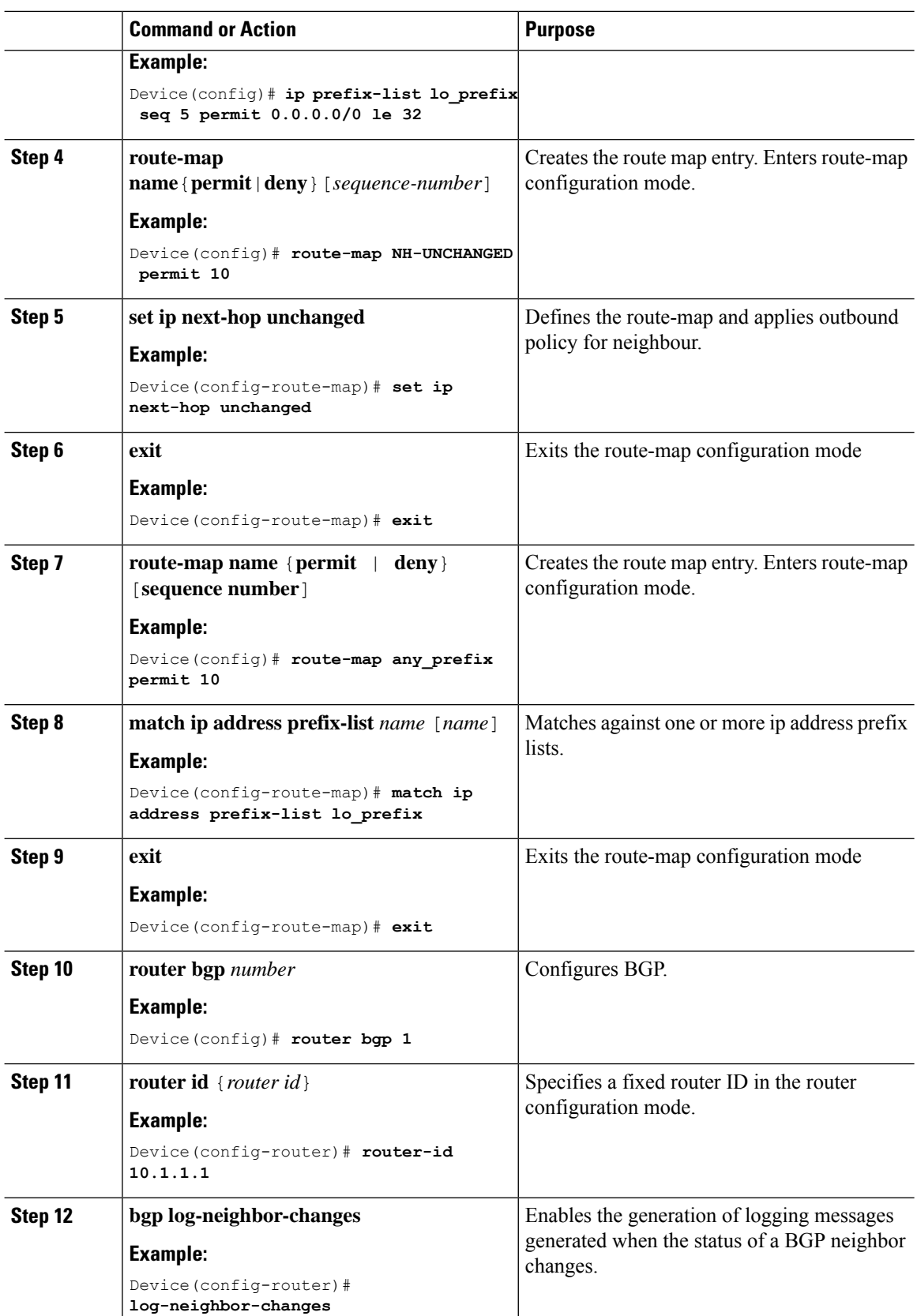

 $\mathbf{l}$ 

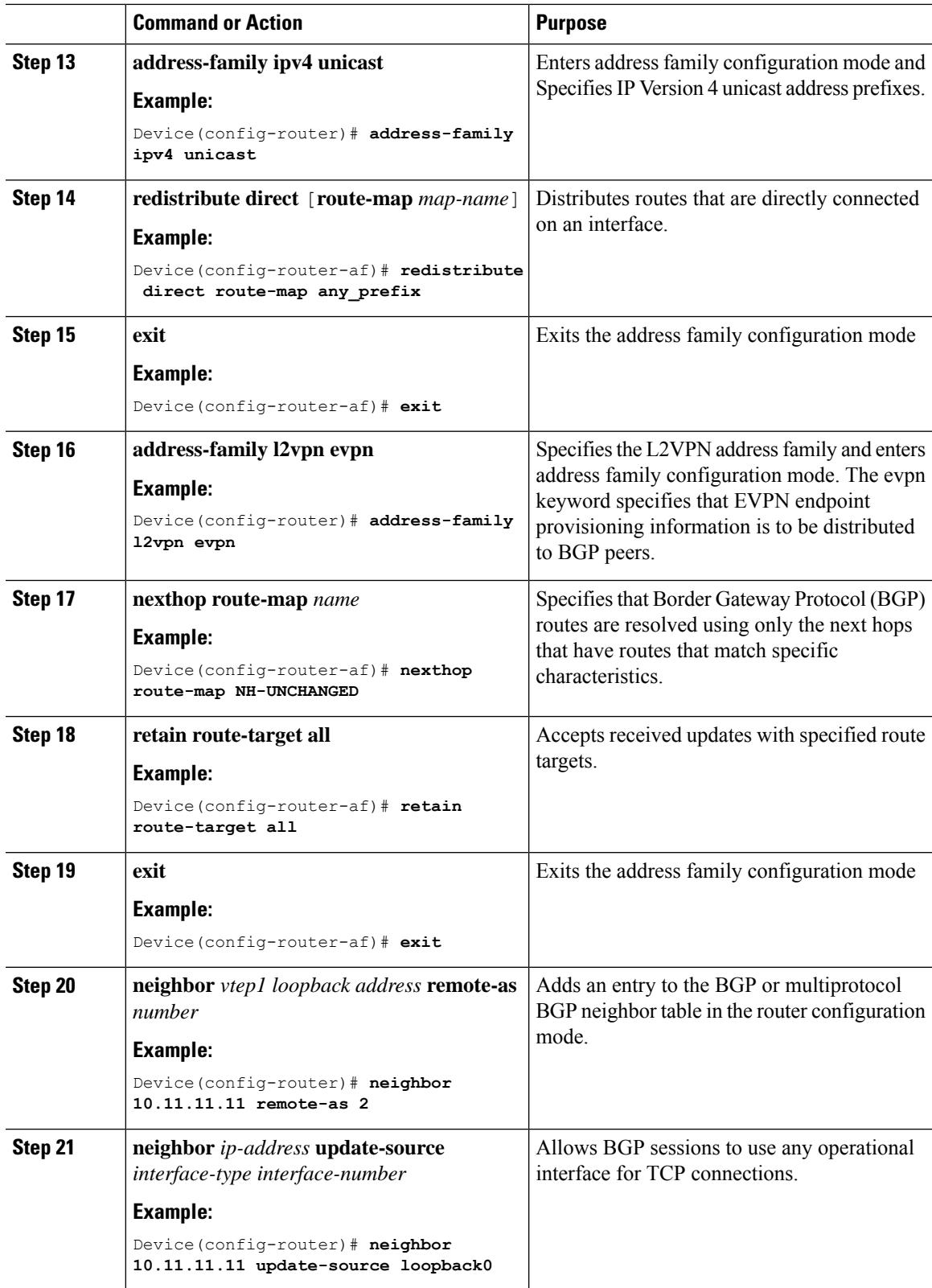

I

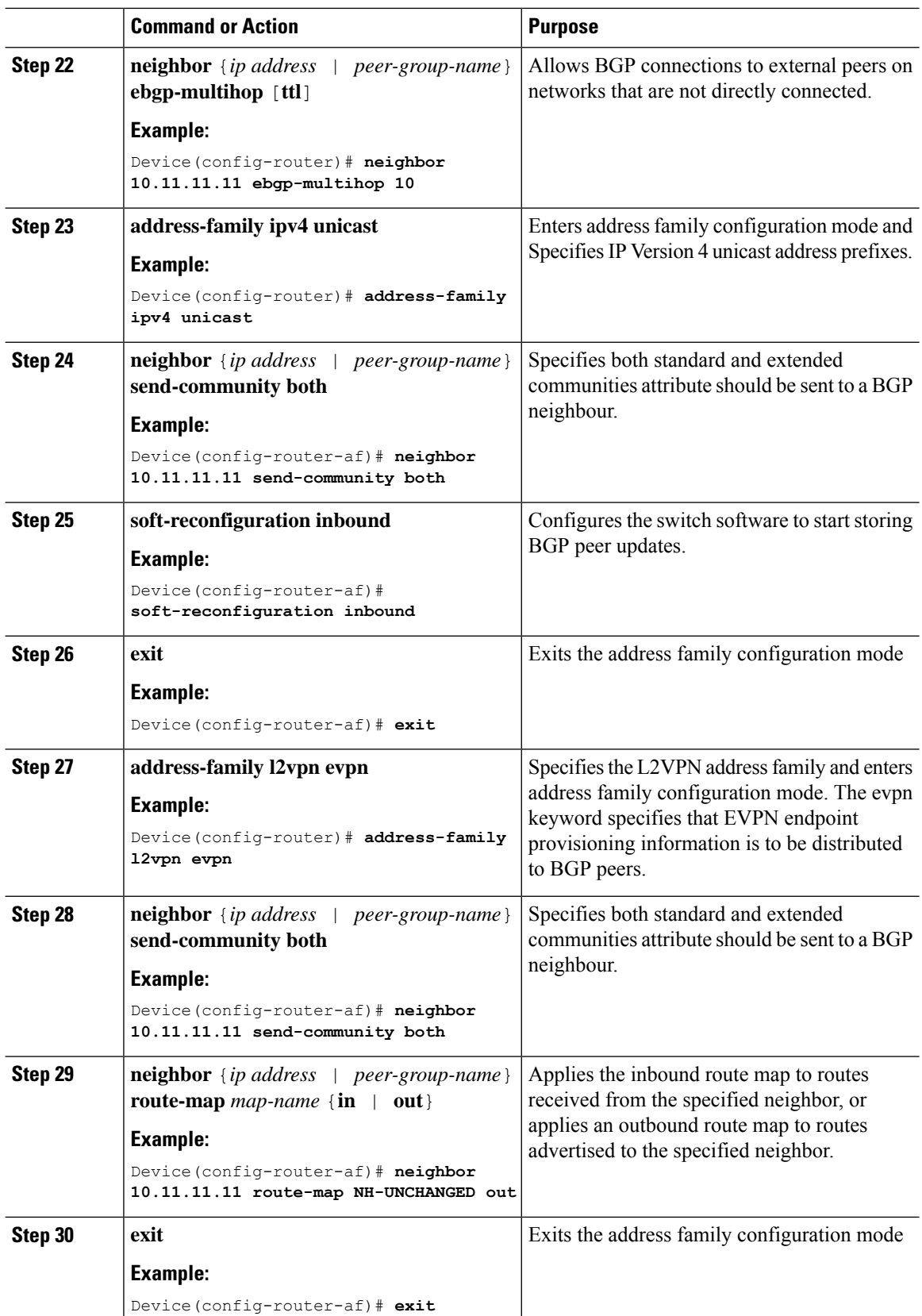

## **Configuring eBGP on the Leaf Switch**

To configure eBGP with EVPN address family on the leaf switch, perform this procedure:

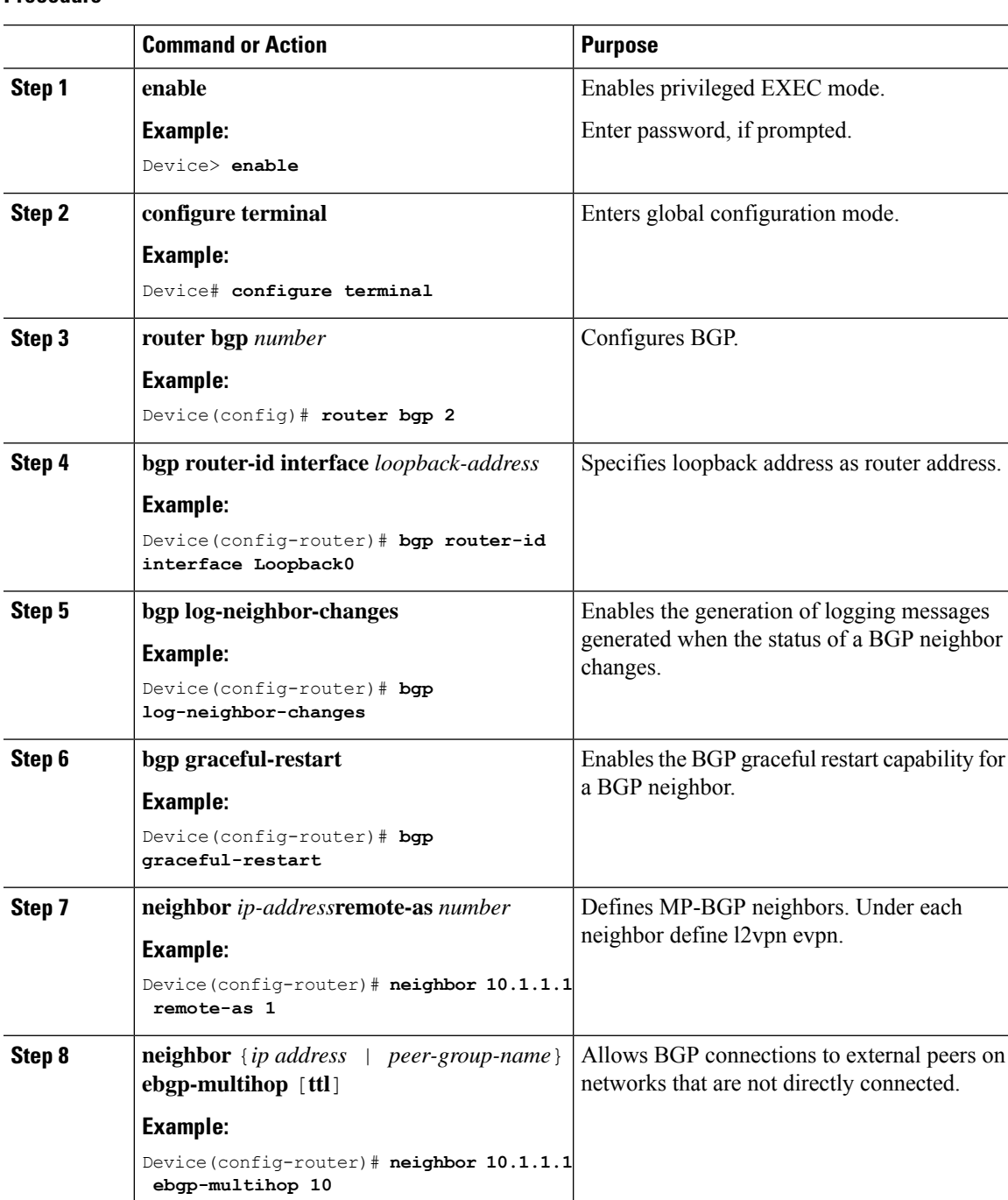

 $\mathbf I$ 

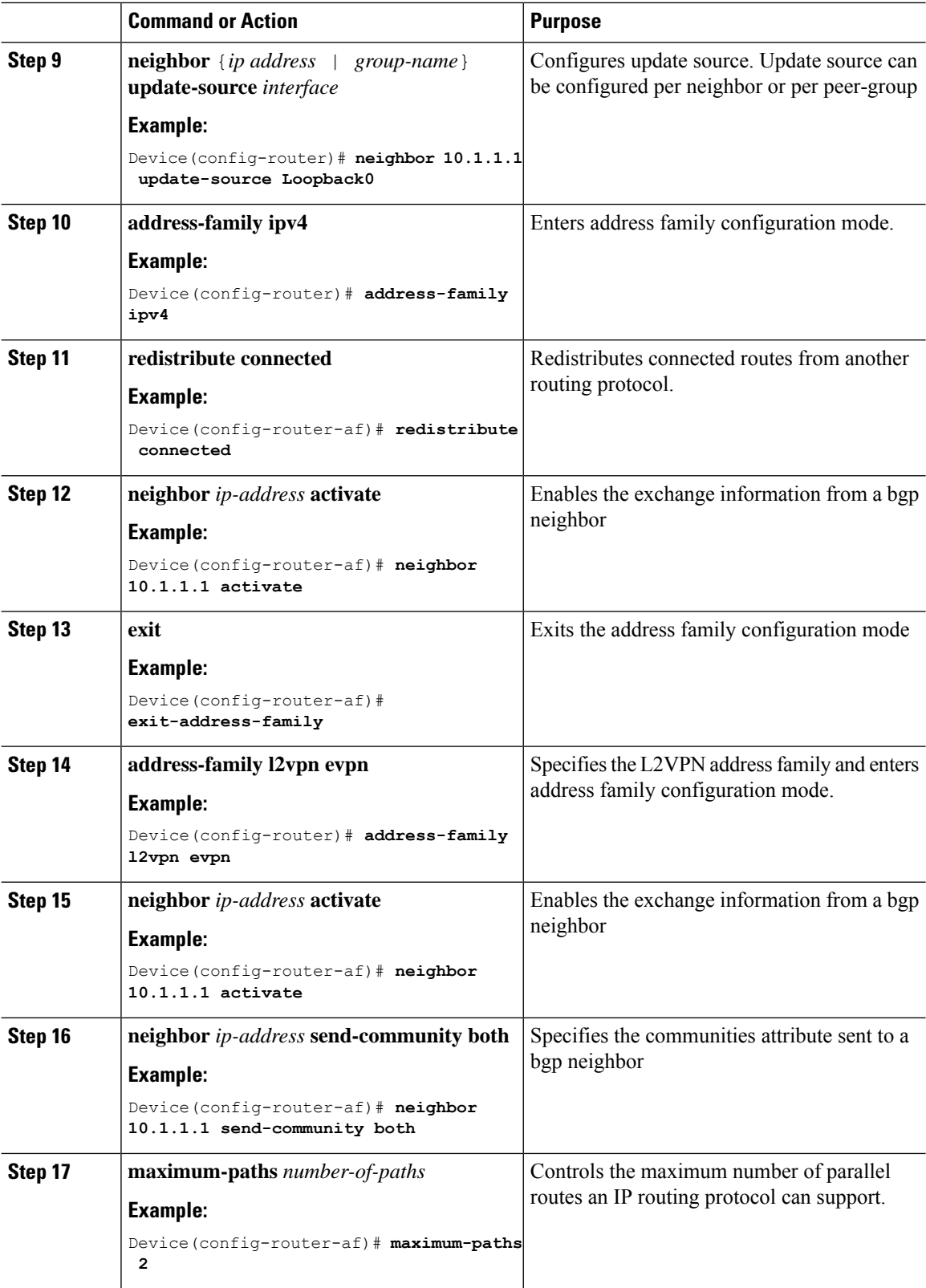

ı

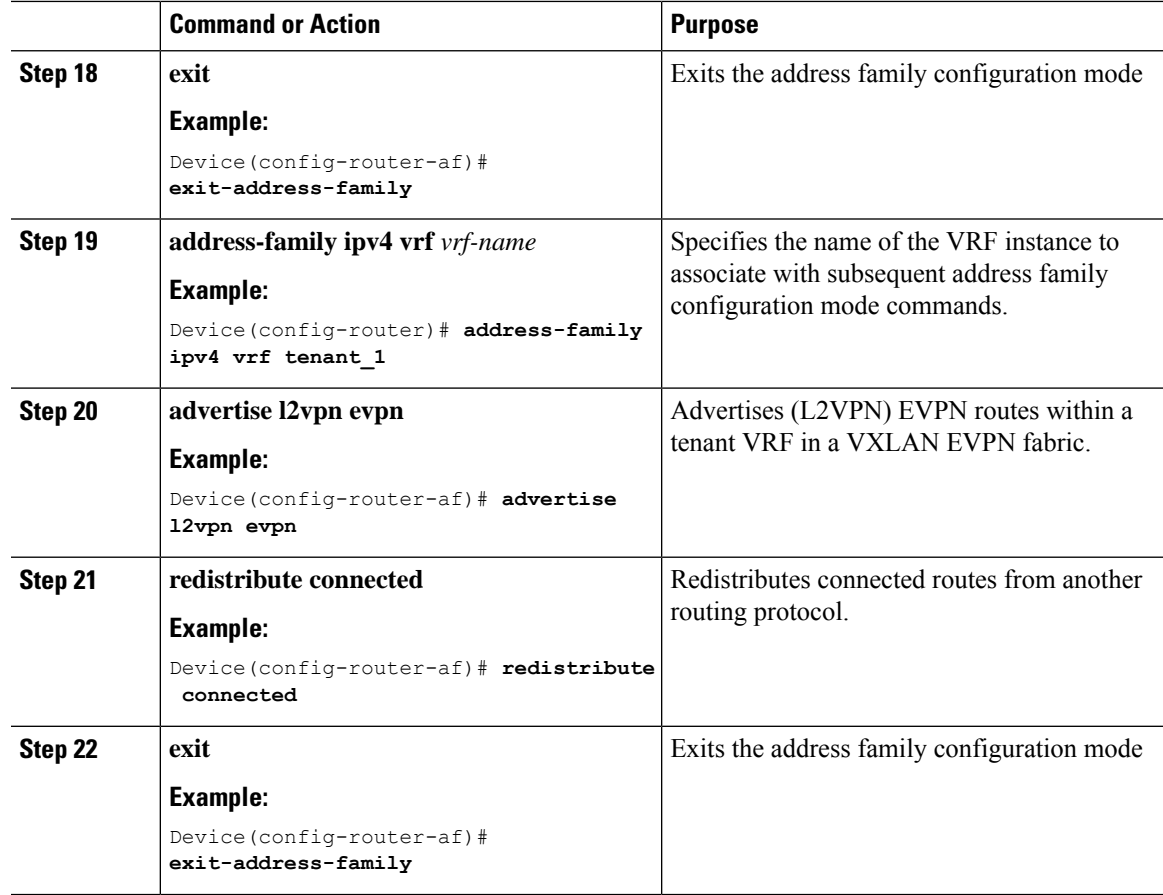

## **Configuring the NVE Interface and VNIs**

 $\mathbf{l}$ 

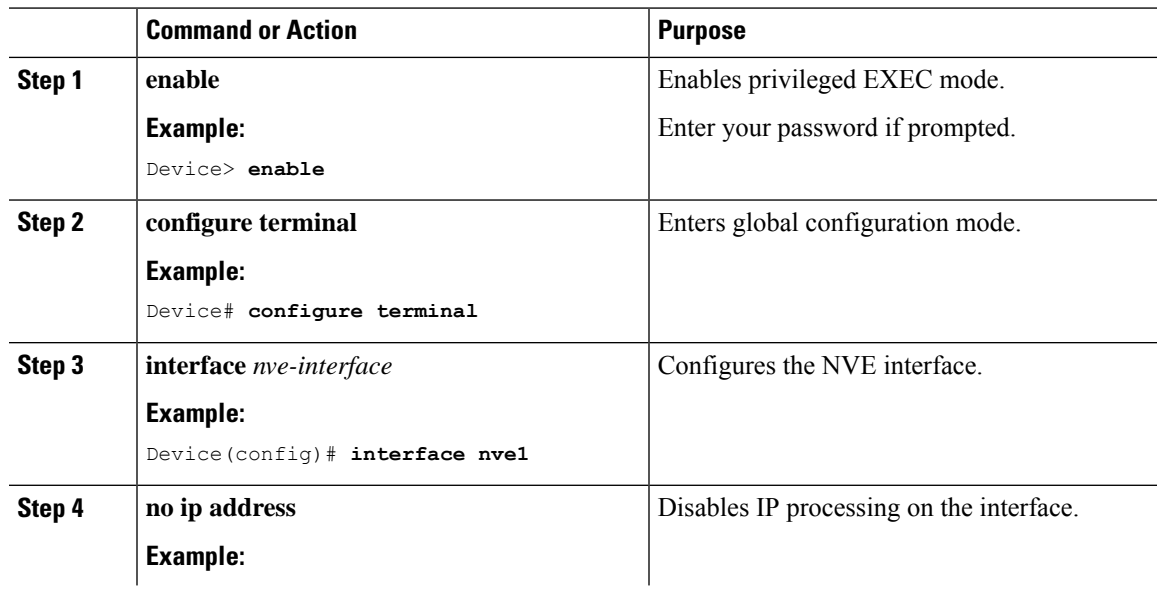

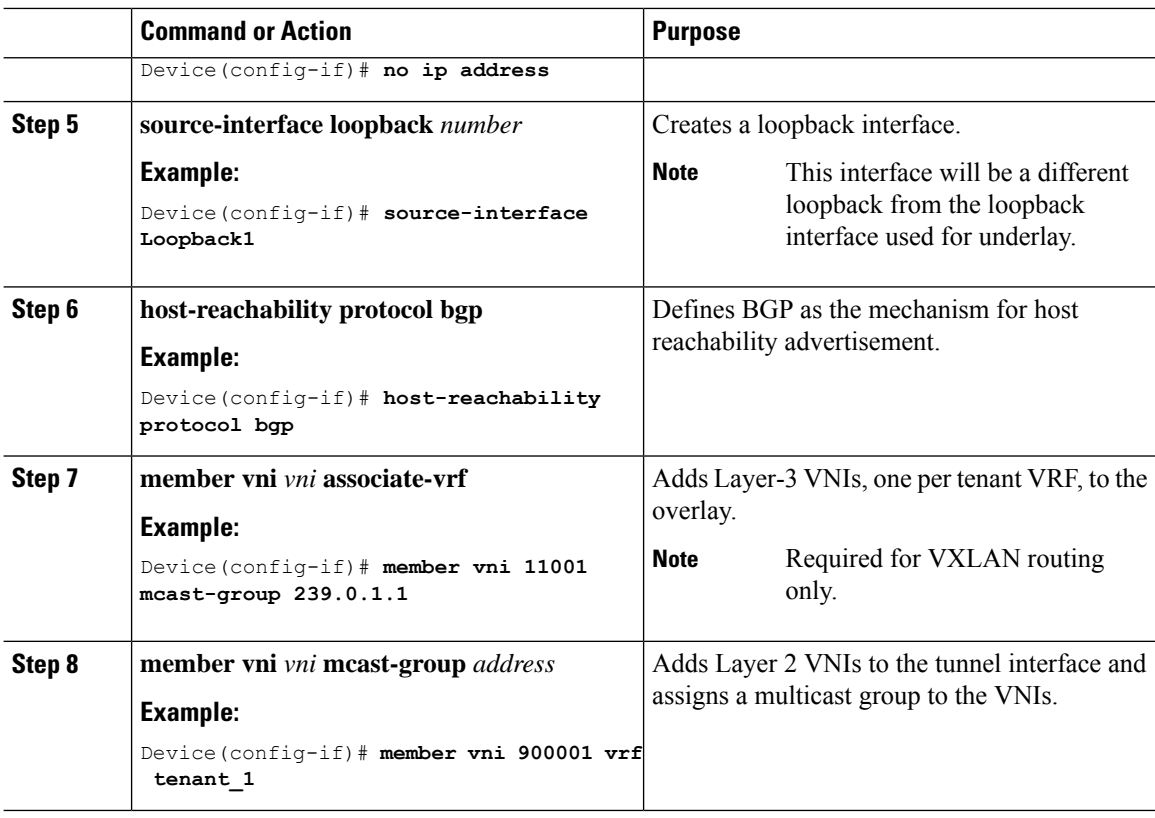

## **Configuring L2VPN EVPN on Leaf Switch**

To configure L2VPN EVPN on a leaf switch, perform this procedure:

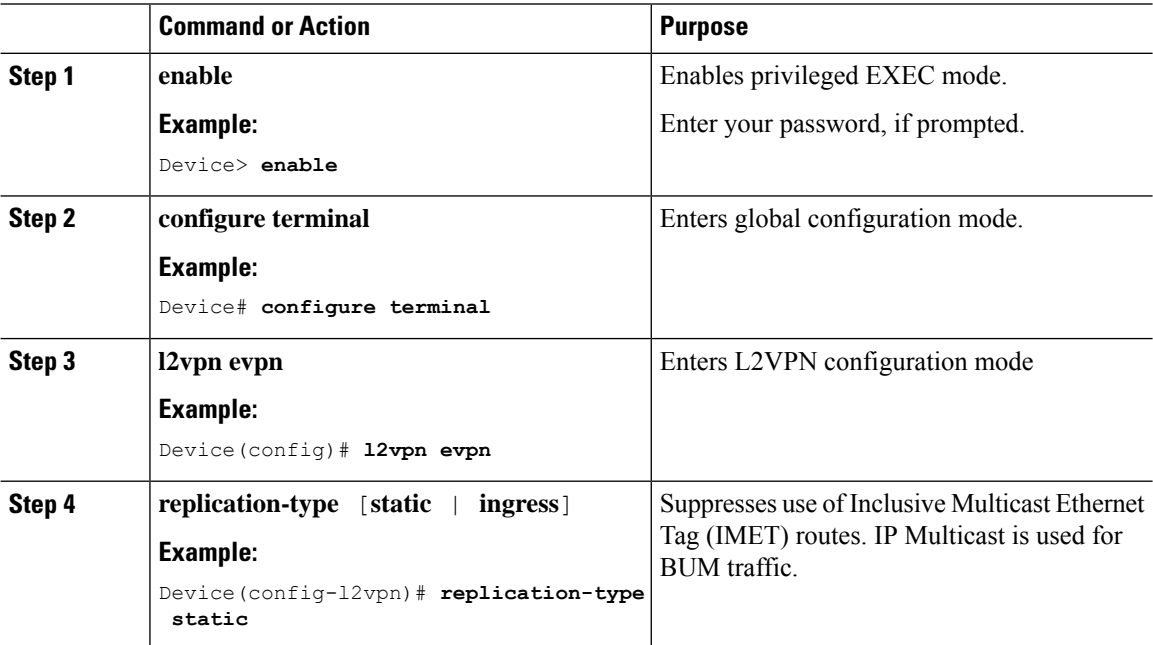

 $\mathbf{l}$ 

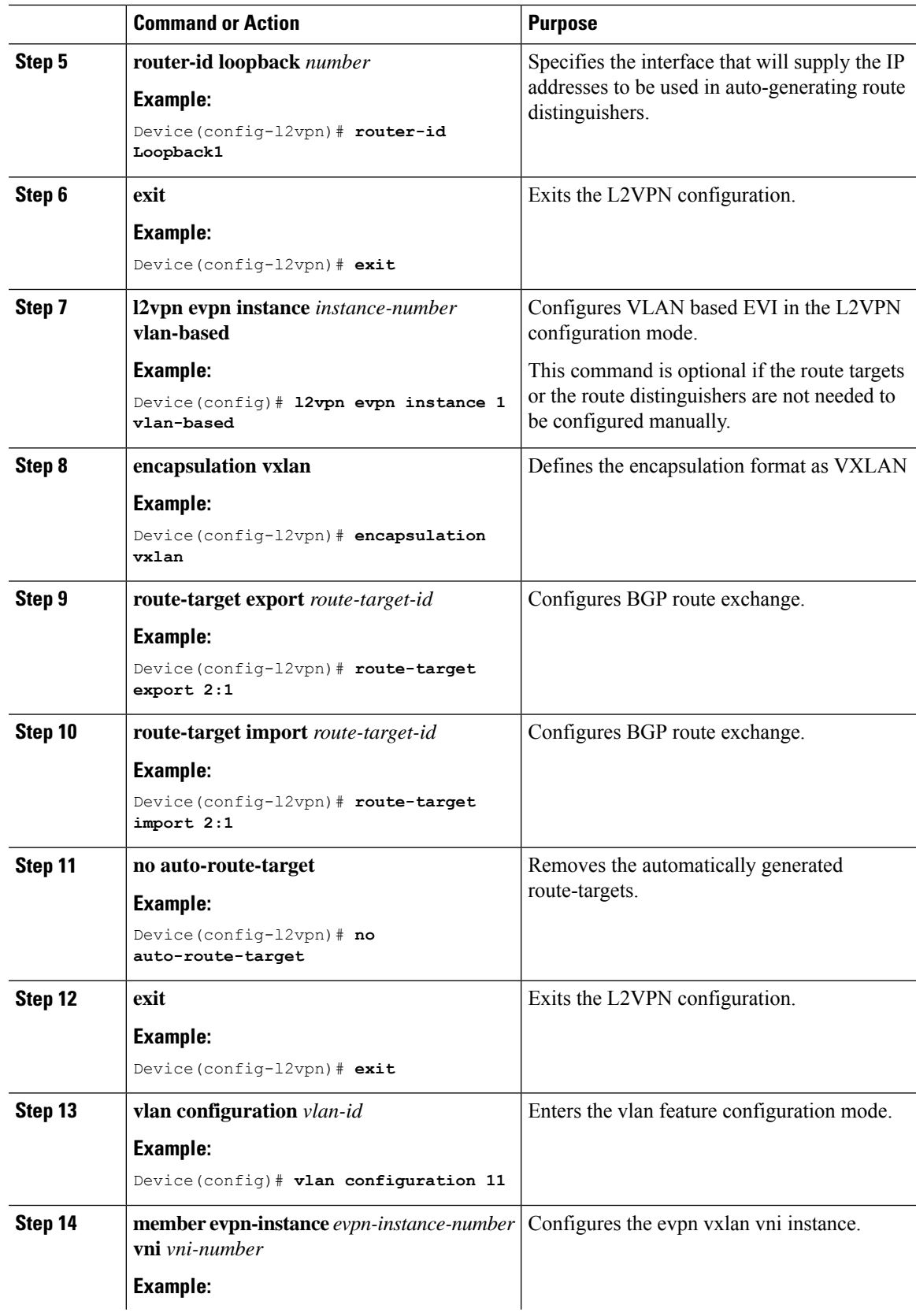

 $\mathbf I$ 

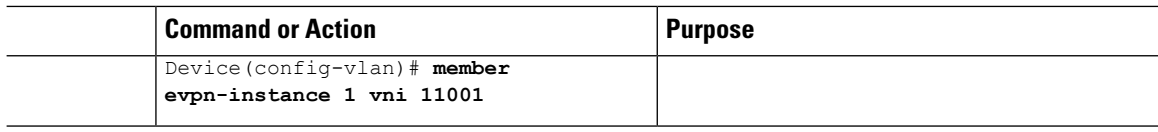

## **Configuring access customer facing VLAN VTEP**

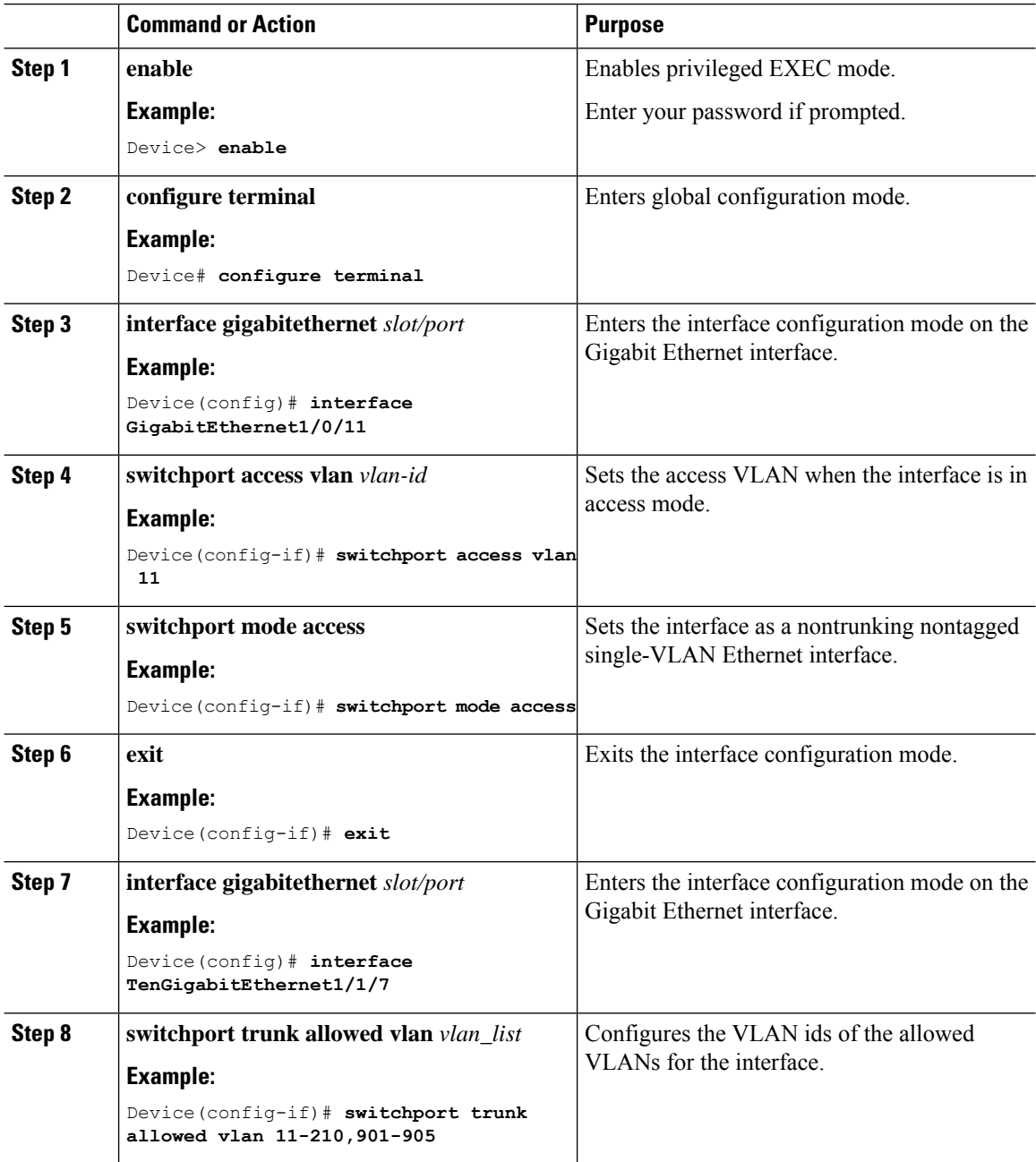

 $\overline{\phantom{a}}$ 

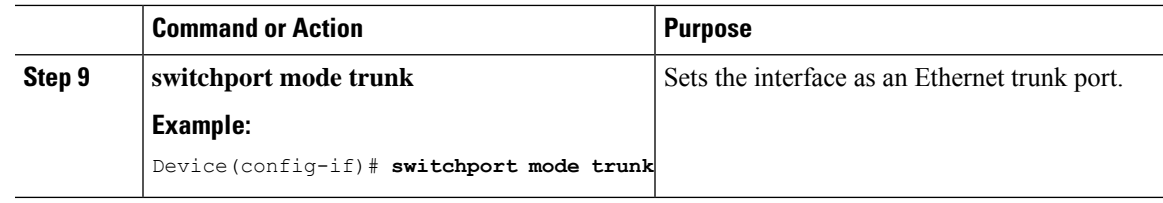

## **Configuring IP VRF on Leaf Switch for Inter-VxLAN routing**

To configure IP virtual routing and forwarding (VRF) on the leaf switch for inter-VXLAN routing, perform this procedure:

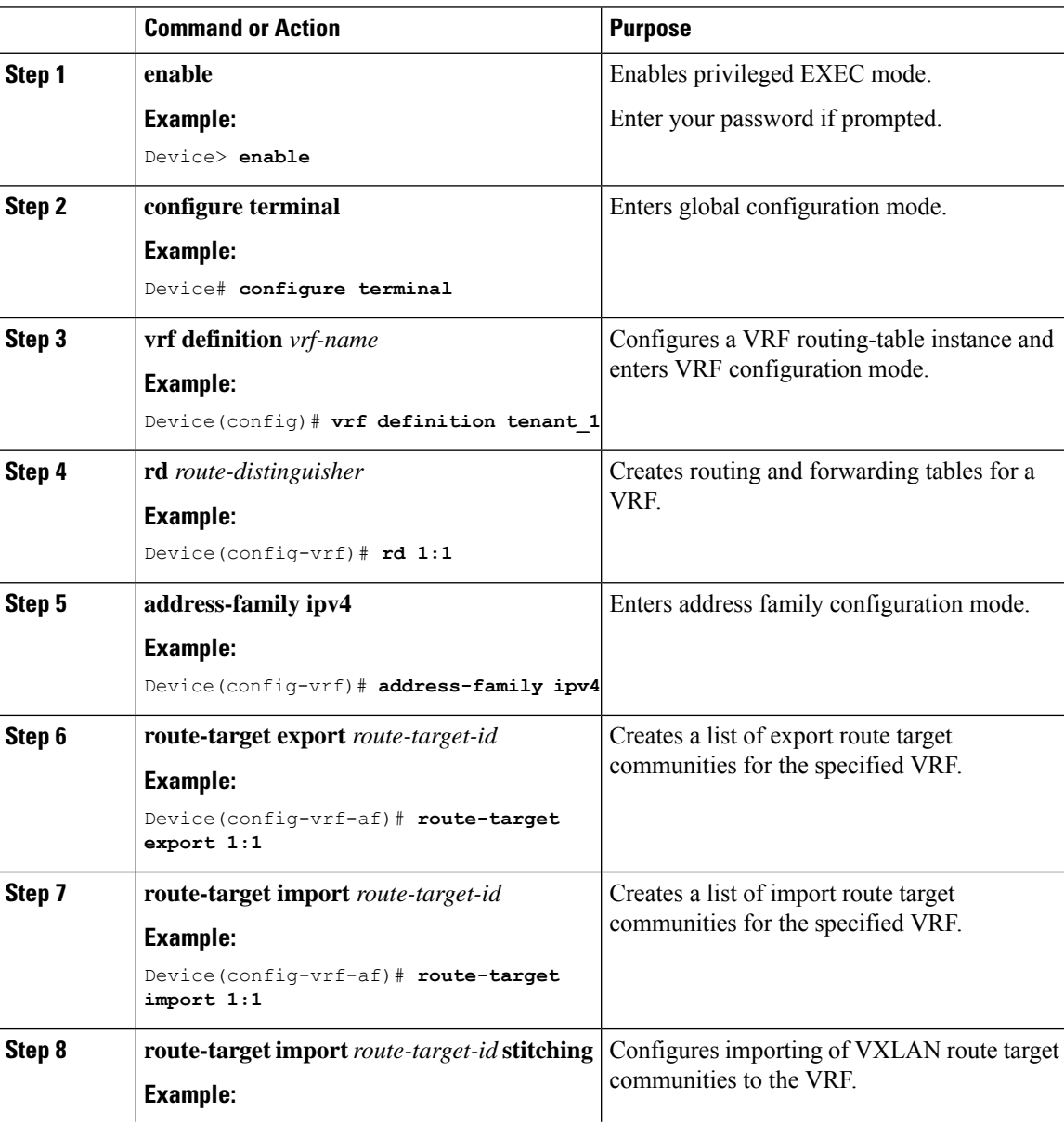

I

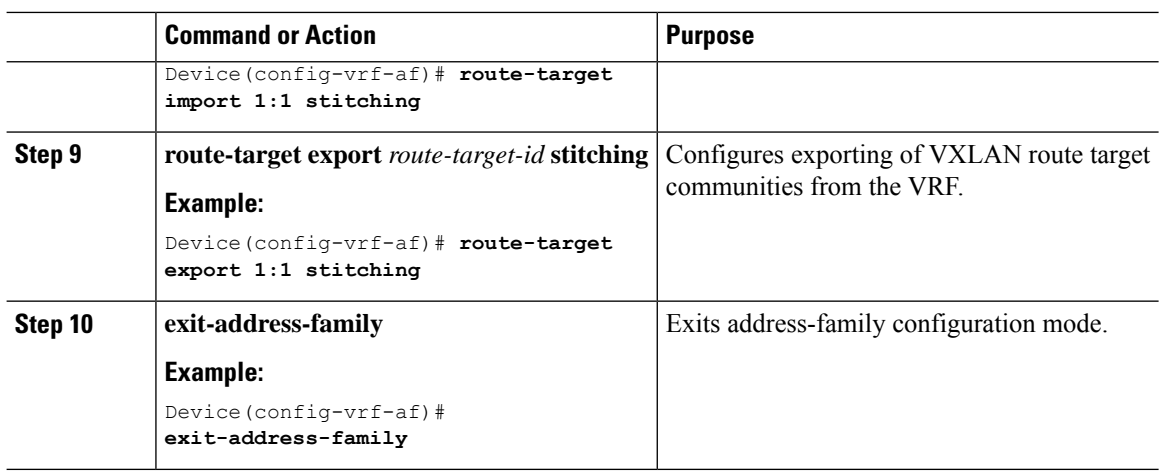

# **Verifying the VXLAN BGP EVPN Configuration**

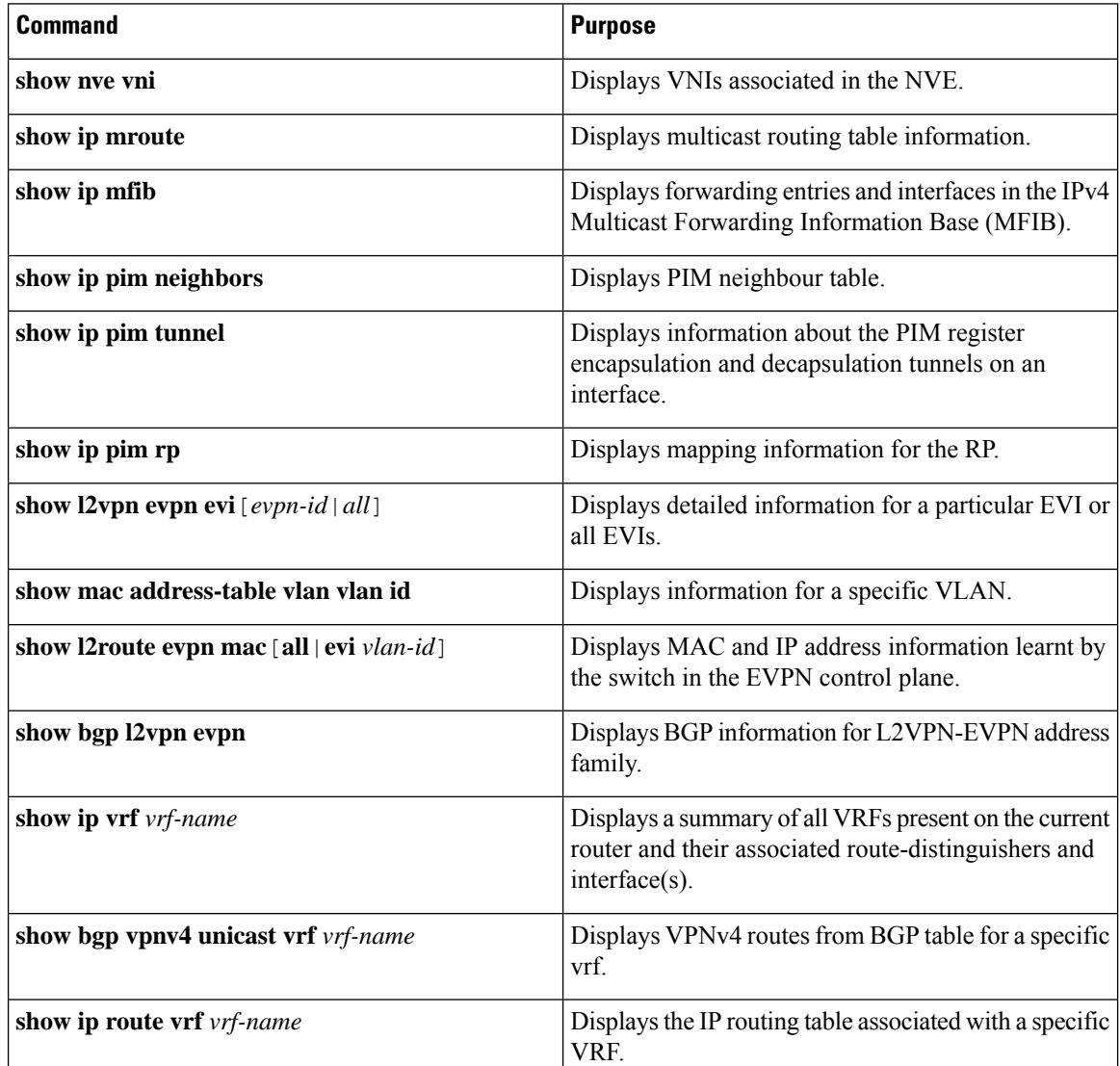

П

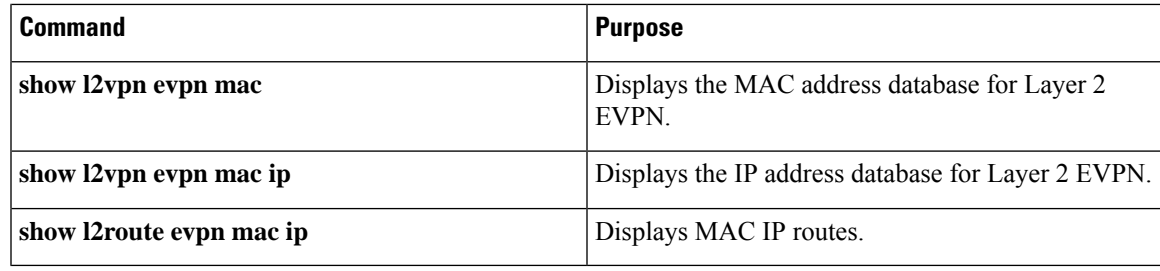

**Note**

Although the **show ip bgp** command is available for verifying a BGP configuration, as a best practice, it is preferable to use the**show bgp** command instead.

# <span id="page-20-0"></span>**Configuration Examples for VXLAN BGP EVPN (EBGP)**

The following sections provide various configuration examples for VXLAN BGP EVPN:

# **Configuration Examples for VxLAN BGP EVPN in Bridge Mode**

The following section provides various examples for VxLAN BGP EVPN in bridge mode:

## **Example: Configuring eBGP Multi-AS EVPN VxLAN design model**

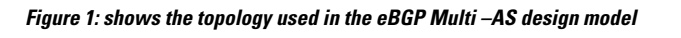

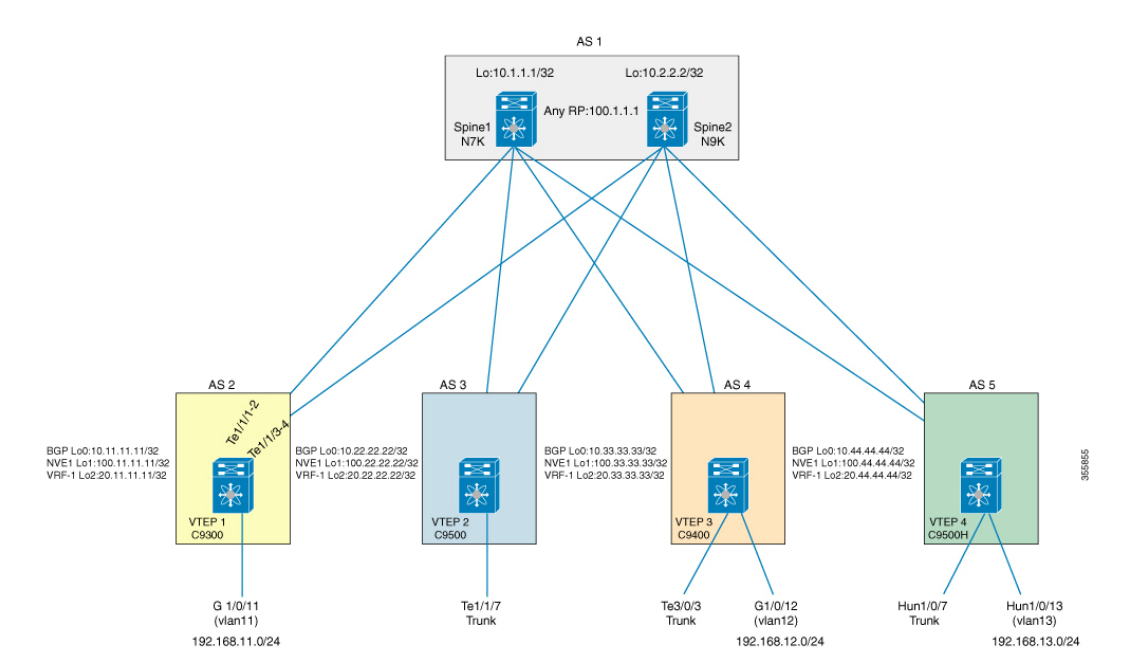

## **Example: Configuring Underlay Transport (Unicast and Multicast) Between all the VTEPs and the Spine(s):**

#### **Example**

eBGP peering between the spine and the VTEPs requires IP connectivity. This can be achieved by using static routes to reach loopback addresses between VTEPs and spines.

Configuring the spine

**Note**

The following Spine configuration is applicable to Cisco Nexus Series Switches and is not applicable to Cisco Catalyst 9000 Family Switches.

```
Device(config)# ip pim rp-address 100.1.1.1 group-list 239.0.0.0/8
Device(config)# ip pim rp-candidate loopback1 group-list 239.0.0.0/8
Device(config)# ip pim anycast-rp 100.1.1.1 10.1.1.1
Device(config)# ip pim anycast-rp 100.1.1.1 10.2.2.2
!
Device(config)# interface loopback0
Device(config-if)# ip address 10.1.1.1/32
Device(config-if)# ip pim sparse-mode
!
Device(config)# interface loopback1
Device(config-if)# ip address 100.1.1.1/32
Device(config-if)# ip pim sparse-mode
!
Device(config)# interface port-channel1
Device(config-if)# mtu 9198
Device(config-if)# medium p2p
Device(config-if)# ip address 10.10.1.1/30
Device(config-if)# ip pim sparse-mode
!
Device(config)# interface port-channel2
Device(config-if)# mtu 9198
Device(config-if)# medium p2p
Device(config-if)# ip address 10.10.2.1/30
Device(config-if)# ip pim sparse-mode
!
Device(config)# interface port-channel3
Device(config-if)# mtu 9198
Device(config-if)# medium p2p
Device(config-if)# ip address 10.10.3.1/30
Device(config-if)# ip pim sparse-mode
Configuring the VTEP
```

```
Device(config)# ip multicast-routing
Device(config)# ip pim rp-address 100.1.1.1
!
Device(config)# ip routing
!
Device(config)# interface Loopback0
Device(config-if)# ip address 10.11.11.11 255.255.255.255
Device(config-if)# ip pim sparse-mode
Device(config-if)# exit
!
```

```
Device(config)# interface Loopback1
Device(config-if)# ip address 100.11.11.11 255.255.255.255
Device(config-if)# ip pim sparse-mode
Device(config-if)# exit
!
Device(config)# interface Loopback2
Device(config-if)# vrf forwarding tenant_1
Device(config-if)# ip address 11.11.11.11 255.255.255.255
Device(config-if)# exit
!
Device(config)# interface Port-channel1
Device(config-if)# no switchport
Device(config-if)# ip address 10.10.1.2 255.255.255.252
Device(config-if)# ip pim sparse-mode
Device(config-if)# exit
!
Device(config)# interface Port-channel11
Device(config-if)# no switchport
Device(config-if)# ip address 20.20.1.2 255.255.255.252
Device(config-if)# ip pim sparse-mode
Device(config-if)# exit
!
Device(config)# interface TenGigabitEthernet1/1/2
Device(config-if)# no switchport
Device(config-if)# no ip address
Device(config-if)# channel-group 1 mode active
Device(config-if)# exit
!
Device(config)# interface TenGigabitEthernet1/1/3
Device(config-if)# no switchport
Device(config-if)# no ip address
Device(config-if)# channel-group 11 mode active
```
## **Example: Configuring eBGP with EVPN Address Family Between the Spine(s) and VTEPs:**

#### **Example**

The following example shows how to configure the spine

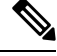

The following Spine configuration is applicable to Cisco Nexus Series Switches and is not applicable to Cisco Catalyst 9000 Family Switches. **Note**

```
Device(config)# ip prefix-list lo_prefix seq 5 permit 0.0.0.0/0 le 32
Device(config)# route-map NH-UNCHANGED permit 10
Device(config-route-map)# set ip next-hop unchanged
Device(config-route-map)# exit
Device(config)# route-map any_prefix permit 10
Device(config-route-map)# match ip address prefix-list lo_prefix
Device(config-route-map)# exit
!
Device(config)# router bgp 1
Device(config-router)# router-id 10.1.1.1
Device(config-router)# log-neighbor-changes
Device(config-router)# address-family ipv4 unicast
Device(config-router-af)# redistribute direct route-map any_prefix
Device(config-router-af)# exit
```

```
Device(config-router)# address-family l2vpn evpn
Device(config-router-af)# nexthop route-map NH-UNCHANGED
Device(config-router-af)# retain route-target all
Device(config-router-af)# exit
!
Device(config-router)# neighbor 10.11.11.11 remote-as 2
Device(config-router)# neighbor 10.11.11.11 update-source loopback0
Device(config-router)# neighbor 10.11.11.11 ebgp-multihop 10
Device(config-router)# address-family ipv4 unicast
Device(config-router-af)# neighbor 10.11.11.11 send-community both
Device(config-router-af)# soft-reconfiguration inbound
Device(config-router-af)# exit
Device(config-router)# address-family l2vpn evpn
Device(config-router-af)# neighbor 10.11.11.11 send-community both
Device(config-router-af)# neighbor 10.11.11.11 route-map NH-UNCHANGED out
```
The following example shows how to configure the VTEP

```
Device(config)# router bgp 2
Device(config-router)# bgp router-id interface Loopback0
Device(config-router)# bgp log-neighbor-changes
Device(config-router)# bgp graceful-restart
Device(config-router)# neighbor 10.1.1.1 remote-as 1
Device(config-router)# neighbor 10.1.1.1 ebgp-multihop 10
Device(config-router)# neighbor 10.1.1.1 update-source Loopback0
!
Device(config-router)# address-family ipv4
Device(config-router-af)# redistribute connected
Device(config-router-af)# neighbor 10.1.1.1 activate
Device(config-router-af)# exit-address-family
!
Device(config-router)# address-family l2vpn evpn
Device(config-router-af)# neighbor 10.1.1.1 activate
Device(config-router-af)# neighbor 10.1.1.1 send-community both
Device(config-router-af)# maximum-paths 2
Device(config-router-af)# exit-address-family
!
Device(config-router)# address-family ipv4 vrf tenant_1
Device(config-router-af)# advertise l2vpn evpn
Device(config-router-af)# redistribute connected
Device(config-router-af)# exit-address-family
```
## **Example: Configuring NVE on all VTEPs**

#### **Example**

The following example shows how to configure the VTEP

```
Device(config)# interface nve1
Device(config-if)# no ip address
Device(config-if)# source-interface Loopback1
Device(config-if)# host-reachability protocol bgp
Device(config-if)# member vni 11001 mcast-group 239.0.1.1
Device(config-if)# member vni 11002 mcast-group 239.0.1.1
Device(config-if)# member vni 900001 vrf tenant_1
```
## **Example: Configuring L2VPN EVPN on VTEPs**

#### **Example**

The following example shows how to configure the VTEP

```
Device(config)# l2vpn evpn
Device(config-l2vpn)# replication-type static
Device(config-l2vpn)# router-id Loopback1
!
Device(config)# l2vpn evpn instance 1 vlan-based
Device(config-l2vpn)# encapsulation vxlan
Device(config-l2vpn)# route-target export 2:1
Device(config-l2vpn)# route-target import 2:1
Device(config-l2vpn)# no auto-route-target
!
Device(config)# l2vpn evpn instance 2 vlan-based
Device(config-l2vpn)# encapsulation vxlan
Device(config-l2vpn)# route-target export 2:2
Device(config-l2vpn)# route-target import 2:2
Device(config-l2vpn)# no auto-route-target
```
## **Example: Configuring Access Customer Facing VLAN VTEPs**

#### **Example**

The following example shows how to configure the VTEP

```
Device(config)# interface GigabitEthernet1/0/11
Device(config-if)# switchport access vlan 11
Device(config-if)# switchport mode access
!
Device(config)# interface TenGigabitEthernet1/1/7
Device(config-if)# switchport trunk allowed vlan 11-210,901-905
Device(config-if)# switchport mode trunk
```
## **Example: Configuring Additional VNI, EVI and VLAN on VTEPs**

#### **Example**

```
Device(config)# vlan 4000
Device(config-vlan)# state active
Device(config)# vlan configuration 4000
Device(config-vlan)# member evpn-instance 20000
```
#### **Example**

The following example shows how to configure the VTEP

```
Device(config)# vlan 11
Device(config-vlan)# state active
Device(config)# vlan 12
Device(config-vlan)# state active
Device(config)# vlan 901
Device(config-vlan)# state active
```

```
!
Device(config)# vlan configuration 11
Device(config-vlan)# member evpn-instance 1 vni 11001
!
Device(config)# vlan configuration 12
Device(config-vlan)# member evpn-instance 2 vni 11002
!
Device(config)# vlan configuration 901
Device(config-vlan)# member vni 900001
!
Device(config)# interface Vlan901
description connected to vni_900001
Device(config-if)# vrf forwarding tenant_1
Device(config-if)# ip unnumbered Loopback2
!
Device(config)# interface nve1
Device(config-if)# no ip address
Device(config-if)# source-interface Loopback1
Device(config-if)# host-reachability protocol bgp
Device(config-if)# member vni 11001 mcast-group 239.0.1.1
Device(config-if)# member vni 11002 mcast-group 239.0.1.1
Device(config-if)# member vni 900001 vrf tenant_1
```
## **Example: Configuring IP VRF on VTEPs for Inter-VxLAN routing**

#### **Example**

The following example shows how to configure the VTEP

```
Device(config)# vrf definition tenant_1
Device(config-vrf)# rd 1:1
!
Device(config-vrf)# address-family ipv4
Device(config-vrf-af)# route-target export 1:1
Device(config-vrf-af)# route-target import 1:1
Device(config-vrf-af)# route-target export 1:1 stitching
Device(config-vrf-af)# route-target import 1:1 stitching
Device(config-vrf-af)# exit-address-family
```
## **Example: Configuring Access VLAN Interfaces (SVIs) on VTEPs**

#### **Example**

The following example shows how to configure the VTEP

```
Device(config)# interface Vlan11
description vni_11001
mac-address 0001.0001.0001
Device(config-if)# vrf forwarding tenant_1
Device(config-if)# ip address 192.168.1.254 255.255.255.0
Device(config-if)# exit
Device(config)# interface Vlan12
description vni_11002
mac-address 0001.0001.0001
Device(config-if)# vrf forwarding tenant_1
Device(config-if)# ip address 192.168.2.254 255.255.255.0
Device(config-if)# exit
```
## **Example: Configuring Additional L3-VNI in NVE interfaces**

#### **Example**

The following example shows how to configure the VTEP

```
Device(config)# interface nve1
Device(config-if)# no ip address
Device(config-if)# source-interface Loopback1
Device(config-if)# host-reachability protocol bgp
Device(config-if)# member vni 11001 mcast-group 239.0.1.1
Device(config-if)# member vni 11002 mcast-group 239.0.1.1
Device(config-if)# member vni 900001 vrf tenant_1
```
### **Example: Configuring Core-facing VLANs and VLAN Interfaces**

#### **Example**

The following example shows how to configure the VTEP

```
Device(config)# vlan configuration 901
Device(config-vlan)# member vni 900001
Device(config)# exit
!
Device(config)# interface Vlan901
description connected to vni_900001
Device(config-if)# vrf forwarding tenant_1
Device(config-if)# ip unnumbered Loopback2
```
## **Example: Configuring iBGP/IGP EVPN VxLAN Design Model**

#### **Example**

Configuring the spine:

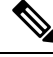

**Note**

The following Spine configuration is applicable to Cisco Nexus Series Switches and is not applicable to Cisco Catalyst 9000 Family Switches.

```
Device(config)# feature-set fabric
Device(config)# hostname spine-1
!
Device(config)# feature telnet
Device(config)# feature scp-server
Device(config)# feature fabric forwarding
Device(config)# nv overlay evpn
Device(config)# feature ospf
Device(config)# feature bgp
Device(config)# feature pim
Device(config)# feature ipp
Device(config)# feature isis
Device(config)# feature fabric multicast
Device(config)# feature interface-vlan
Device(config)# feature lldp
```

```
Device(config)# feature fabric access
Device(config)# feature nv overlay
Device(config)# feature nxapi
!
Device(config)# ip pim rp-address 4.5.4.5 group-list 224.0.0.0/4
!
Device(config)# vlan 1
!
Device(config)# interface Vlan1
!
Device(config)# interface Ethernet1/1 ip address 10.14.1.4/24
Device(config-if)# ip router ospf 1 area 0.0.0.0
Device(config-if)# ip pim sparse-mode
Device(config-if)# no shutdown
!
Device(config)# interface loopback0
Device(config-if)# ip address 4.4.4.4/32
Device(config-if)# ip router ospf 1 area 0.0.0.0
Device(config-if)# ip pim sparse-mode
Device(config-if)# interface loopback1
Device(config-if)# ip address 4.5.4.5/32
Device(config-if)# ip router ospf 1 area 0.0.0.0
Device(config-if)# ip pim sparse-mode
!
Device(config)# router ospf 1
Device(config-router)# router-id 4.4.4.4
!
Device(config)# router bgp 100
Device(config-router)# router-id 4.4.4.4
Device(config-router)# address-family l2vpn evpn
Device(config-router-af)# neighbor 1.1.1.1 remote-as 100
Device(config-router-af)# update-source loopback0
Device(config-router-af)# address-family ipv4 unicast
Device(config-router-af)# send-community both
Device(config-router-af)# route-reflector-client
Device(config-router-af)# address-family l2vpn evpn
Device(config-router-af)# send-community both
Device(config-router-af)# route-reflector-client
Configuring the VTEP
```

```
Device(config)# vrf definition l3vni50000
Device(config-vrf)# rd 101:1
!
Device(config-vrf)# address-family ipv4
Device(config-vrf-af)# route-target export 100:1 stitching
Device(config-vrf-af)# route-target import 100:1 stitching
Device(config)# exit-address-family
!
Device(config)# ip multicast-routing
Device(config)# ip pim rp-address 4.5.4.5
!
Device(config)# l2vpn evpn
Device(config-l2vpn)# replication-type static
Device(config-l2vpn)# exit
!
Device(config)# vlan 10
```
Device(config-vlan)# **State active**

```
Device(config-vlan)# exit
Device(config)# vlan 11
Device(config-vlan)# State active
Device(config-vlan)# exit
Device(config)# vlan 501
Device(config-vlan)# state active
Device(config-vlan)# exit
!
Device(config)# vlan configuration 10
Device(config-vlan)# member evpn-instance 10 vni 100010
Device(config-vlan)# exit
!
Device(config)# vlan configuration 11
Device(config-vlan)# member evpn-instance 11 vni 100011
Device(config-vlan)# exit
!
Device(config)# vlan configuration 501
Device(config-vlan)# member vni 50000
Device(config-vlan)# exit
!
Device(config)# interface Loopback0
Device(config-if)# ip address 1.1.1.1 255.255.255.255
Device(config-if)# ip pim sparse-mode
Device(config-if)# ip ospf 1 area 0
Device(config-if)# exit
!
Device(config)# interface GigabitEthernet1/0/1
Device(config-if)# switchport mode trunk
Device(config-if)# exit
!
Device(config)# interface GigabitEthernet1/0/2
Device(config-if)# switchport access vlan 10
Device(config-if)# switchport mode access
Device(config-if)# exit
!
Device(config)# interface TenGigabitEthernet3/0/1
description To Spine1
Device(config-if)# no switchport
Device(config-if)# ip address 10.14.1.1 255.255.255.0
Device(config-if))# ip pim sparse-mode
Device(config-if)# ip ospf 1 area 0
Device(config-if)# exit
!
Device(config)# interface TenGigabitEthernet3/0/2
description To Spine1
Device(config-if)# no switchport
Device(config-if)# ip address 10.15.1.1 255.255.255.0
Device(config-if)# ip pim sparse-mode
Device(config-if)# ip ospf 1 area 0
Device(config-if)# exit
!
Device(config)# interface Vlan10
description connected to 100010
Device(config-if)# mac-address 0001.0001.0001
Device(config-if)# vrf forwarding l3vni50000
Device(config-if)# ip address 192.168.10.1 255.255.255.0
Device(config-if)# exit
!
Device(config)# interface Vlan11
description connected to 100011
Device(config-if)# mac-address 0001.0001.0001
Device(config-if)# vrf forwarding l3vni50000
Device(config-if)# ip address 192.168.11.1 255.255.255.0
```

```
Device(config-if)# exit
!
Device(config)# interface Vlan501
description connected to 50000
Device(config-if)# vrf forwarding l3vni50000
Device(config-if)# ip unnumbered Loopback0
Device(config-if)# exit
!
Device(config)# router ospf 1
Device(config-router)# router-id 1.1.1.1
Device(config-router)# nsr
Device(config-router)# exit
!
Device(config)# router bgp 100
Device(config-router)# bgp router-id 1.1.1.1
Device(config-router)# bgp log-neighbor-changes
Device(config-router)# bgp graceful-restart
Device(config-router)# neighbor 4.4.4.4 remote-as 100
Device(config-router)# neighbor 4.4.4.4 update-source Loopback0
!
Device(config-router)# address-family ipv4
Device(config-router-af)# redistribute connected
Device(config-router-af)# neighbor 4.4.4.4 activate
Device(config-router-af)# exit-address-family
!
Device(config-router)# address-family l2vpn evpn
Device(config-router-af)# neighbor 4.4.4.4 activate
Device(config-router-af)# neighbor 4.4.4.4 send-community both
Device(config-router-af))# exit-address-family
!
Device(config)# address-family ipv4 vrf l3vni50000
Device(config-vrf-af)# advertise l2vpn evpn
Device(config-vrf-af)# redistribute connected
Device(config-vrf-af)# exit-address-family
Device(config-vrf)# exit
!
Device(config)# interface nve1
Device(config-if)# no ip address
Device(config-if)# source-interface Loopback0
Device(config-if)# host-reachability protocol bgp
Device(config-if)# member vni 100010 mcast-group 227.0.0.1
Device(config-if)# member vni 100011 mcast-group 227.0.0.1
Device(config-if)# member vni 50000 vrf l3vni50000
```
### **Example: Verifying L2/L3 VNI in NVE**

#### **Example**

The following example is a sample output of the **show nve vni** command

Device# **show nve vni**

Interface VNI Multicast-group VNI state Mode VLAN cfg vrf nve1 60519 233.1.1.19 Up L2CP 519 CLI N/A nve1 60518 233.1.1.18 Up L2CP 518 CLI N/A

### **Example: Verifying Multicast in Multicast Routing Table**

#### **Example**

The following example is a sample output of the **show ip mroute** command

```
Device# show ip mroute
IP Multicast Routing Table
Outgoing interface flags: H - Hardware switched, A - Assert winner, p - PIM Join
Timers: Uptime/Expires
Interface state: Interface, Next-Hop or VCD, State/Mode
(*, 239.0.1.1), 5d16h/stopped, RP 100.1.1.1, flags: SJCFx
Incoming interface: Port-channel11, RPF nbr 20.20.1.1
Outgoing interface list:
Tunnel0, Forward/Sparse-Dense, 5d16h/00:01:17
!
(100.11.11.11, 239.0.1.1), 00:02:18/00:00:41, flags: FTx
Incoming interface: Loopback1, RPF nbr 0.0.0.0, Registering
Outgoing interface list:
Port-channel11, Forward/Sparse, 00:02:18/00:03:14
```
#### **Example**

The following example is a sample output of the **show ip mfib** command

```
Device# show ip mfib
Forwarding Counts: Pkt Count/Pkts per second/Avg Pkt Size/Kbits per second
Other counts: Total/RPF failed/Other drops
I/O Item Counts: FS Pkt Count/PS Pkt Count
Default
(*,224.0.0.0/4) Flags: C HW
SW Forwarding: 0/0/0/0, Other: 0/0/0
HW Forwarding: 0/0/0/0, Other: 0/0/0
(*,224.0.1.40) Flags: C HW
SW Forwarding: 0/0/0/0, Other: 0/0/0
HW Forwarding: 0/0/0/0, Other: 0/0/0
Port-channel11 Flags: A NS
Loopback0 Flags: F IC NS
Pkts: 0/0
(*,239.0.1.1) Flags: C HW
SW Forwarding: 0/0/0/0, Other: 0/0/0
HW Forwarding: 187/0/190/0, Other: 0/0/0
Port-channel11 Flags: A NS
Tunnel0, VXLAN Decap Flags: F NS
Pkts: 0/0
(100.11.11.11,239.0.1.1) Flags: HW
SW Forwarding: 0/0/0/0, Other: 0/0/0
HW Forwarding: 0/0/0/0, Other: 0/0/0
Null0 Flags: A NS
Port-channel11 Flags: F NS
Pkts: 0/0
Tunnel1 Flags: F
Pkts: 0/0
```
#### **Example**

The following example is a sample output of the **show ip pim neighbors** command

```
Device# show ip pim neighbors
PIM Neighbor Table
Mode: B - Bidir Capable, DR - Designated Router, N - Default DR Priority,
P - Proxy Capable, S - State Refresh Capable, G - GenID Capable,
L - DR Load-balancing Capable
Neighbor Interface Uptime/Expires Ver DR
Address Prio/Mode
10.10.1.1 Port-channel1 5d16h/00:01:40 v2 1 / G
20.20.1.1 Port-channel11 5d16h/00:01:20 v2 1 / G
```
#### **Example**

The following example is a sample output of the **show ip pim tunnel** command

```
Device# show ip pim tunnel
Tunnel1*
Type : PIM Encap
RP : 100.1.1.1
Source : 20.20.1.2
State : UP
Last event : Created (5d16h)
# sh ip pim rp
Group: 239.0.1.1, RP: 100.1.1.1, uptime 5d16h, expires never
```
### **Example: Verifying EVPN Instance in EVPN Manager**

#### **Example**

The following example is a sample output of the **show l2vpn evpn evi** command

```
Device# show l2vpn evpn evi 1 detail
EVPN instance: 1 (VLAN Based)
RD: 100.11.11.11:1 (auto)
Import-RTs: 2:1
Export-RTs: 2:1
Per-EVI Label: none
State: Established
Encapsulation: vxlan
Vlan: 11
Ethernet-Tag: 0
State: Established
Core If: Vlan901
Access If: Vlan11
RMAC: ec1d.8b75.eac8
Core Vlan: 901
L2 VNI: 11001
L3 VNI: 900001
VTEP IP: 100.11.11.11
MCAST IP: 239.0.1.1
VRF: tenant_1
Pseudoports:
TenGigabitEthernet1/1/7 service instance 11
```
## **Example: Verifying MAC Table**

#### **Example**

The following example is a sample output of the **show mac address-table vlan** command

```
Device# show mac address-table vlan 11
Mac Address Table
-------------------------------------------
Vlan Mac Address Type Ports
---- ----------- -------- -----
11 0001.0001.0001 STATIC V111 --------- SVI mac for Anycast Gateway
11 0011.0011.0005 DYNAMIC Te1/1/7-------- dynamically learned
Total Mac Addresses for this criterion: 2
```
### **Example: Verifying MAC entries in EVPN Manager**

#### **Example**

The following example is a sample output of the **show l2vpn evpn mac** command

```
Device# show l2vpn evpn mac
MAC Address EVI VLAN ESI Ether Tag Next Hop
-------------- ----- ----- ------------------------ ---------- ---------------
0011.0011.00c9 1 11 0000.0000.0000.0000.0000 0 Te1/1/7:11
0012.0012.0001 1 11 0000.0000.0000.0000.0000 0 100.22.22.22
0013.0013.0001 1 11 0000.0000.0000.0000.0000 0 100.33.33.33
0014.0014.0001 1 11 0000.0000.0000.0000.0000 0 100.44.44.44
```
## **Example: Verifying MAC routes in BGP**

#### **Example**

The following example is a sample output of the **show bgp l2vpn evpn evi** command

```
Device# show bgp l2vpn evpn evi 1
BGP table version is 654847, local router ID is 10.11.11.11
Status codes: s suppressed, d damped, h history, * valid, > best, i - internal,
r RIB-failure, S Stale, m multipath, b backup-path, f RT-Filter,
x best-external, a additional-path, c RIB-compressed,
t secondary path, L long-lived-stale,
Origin codes: i - IGP, e - EGP, ? - incomplete
RPKI validation codes: V valid, I invalid, N Not found
Network Next Hop Metric LocPrf Weight Path
Route Distinguisher: 100.11.11.11:1
*> [2][100.11.11.11:1][0][48][0011001100C9][0][*]/20
:: 32768 ?
*> [2][100.11.11.11:1][0][48][001200120001][0][*]/20
100.22.22.22 0 1 3 ?
*> [2][100.11.11.11:1][0][48][001200120001][32][192.168.1.2]/24
100.22.22.22 0 1 3 ?
*> [2][100.11.11.11:1][0][48][001300130001][0][*]/20
100.33.33.33 0 1 4 ?
*> [2][100.11.11.11:1][0][48][001300130001][32][192.168.1.3]/24
100.33.33.33 0 1 4 ?
*> [2][100.11.11.11:1][0][48][001400140001][0][*]/20
100.44.44.44 0 1 4 ?
```
\*> [2][100.11.11.11:1][0][48][001400140001][32][192.168.1.4]/24 100.44.44.44 0 1 4 ?

## **Example: Verifying MAC routes in Layer 2 Routing Information Base**

#### **Example**

The following example is a sample output of the **show l2route evpn mac** command

```
Device# show l2route evpn mac
EVI ETag Prod Mac Address Next Hop(s) Seq Number
----- ---------- ----- -------------- ---------------------------- ----------
1 0 BGP 0012.0012.0001 V:11001 100.22.22.22 0
1 0 BGP 0013.0013.0001 V:11001 100.33.33.33 0
1 0 BGP 0014.0014.0001 V:11001 100.44.44.44 0
1 0 L2VPN 0011.0011.00c9 Te1/1/7:11 0
```
## **Example: Verifying IP VRF with all SVIs**

#### **Example**

The following example is a sample output of the **show ip vrf** command

```
Device# show ip vrf
Name Default RD Interfaces
Mgmt-vrf <not set>
tenant 1 Lo2
```
Vl11 Vl12

## **Example: Verifying MAC/IP entries in MAC VRFs (EVIs)**

#### **Example**

The following example is a sample output of the **show bgp l2vpn evpn evi** command

```
Device# show bgp l2vpn evpn evi 1 route-type 2
BGP routing table entry for [2][100.11.11.11:1][0][48][0011001100C9][32][10.0.0.2]/24,
version 7
Paths: (1 available, best #1, table evi 1)
 Advertised to update-groups:
     1
 Refresh Epoch 1
 Local
    :: (via default) from 0.0.0.0 (10.11.11.11)
     Origin incomplete, localpref 100, weight 32768, valid, sourced, local, best
      EVPN ESI: 00000000000000000000000, Label1 11001-0 L2 VNI
      Extended Community: RT:2:1 ENCAP:8
      Local irb vxlan vtep:
       vrf:tenant 1, 13-vni:900001-------- IP VRF and L3 VNI
       local router mac:EC1D.8B75.EAC8
       core-irb interface:Vlan901---- core SVI
        vtep-ip:100.11.11.11
      rx pathid: 0, tx pathid: 0x0
```
## **Example: Verifying Remote MAC/IP and IP Prefix routes in L3VNI (IP VRF)**

#### **Example**

The following example is a sample output of the **show bgp vpnv4 unicast vrf** command

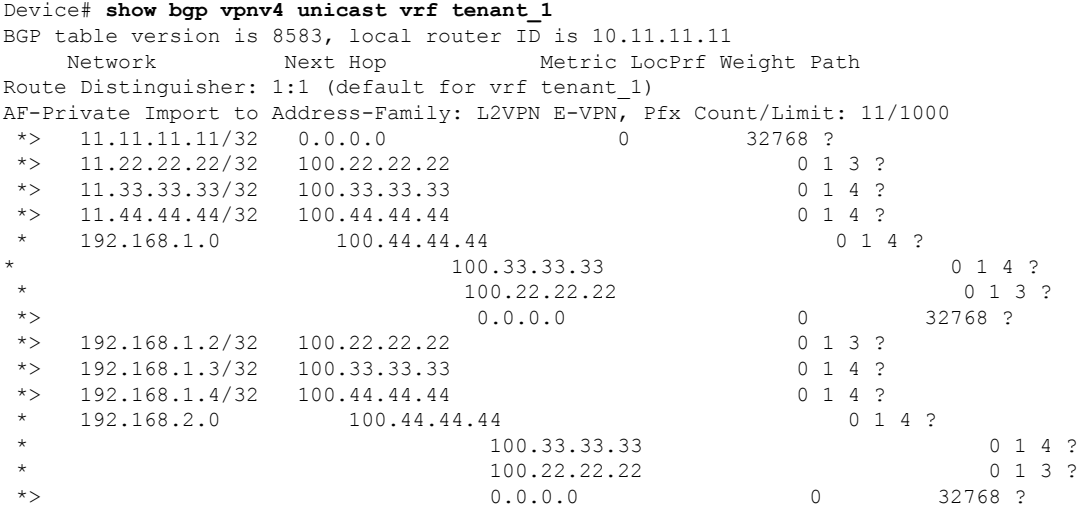

## **Example: Verifying IP routes are installed in L3 VNI (IP VRF)**

### **Example**

The following example is a sample output of the **show ip route vrf** command:

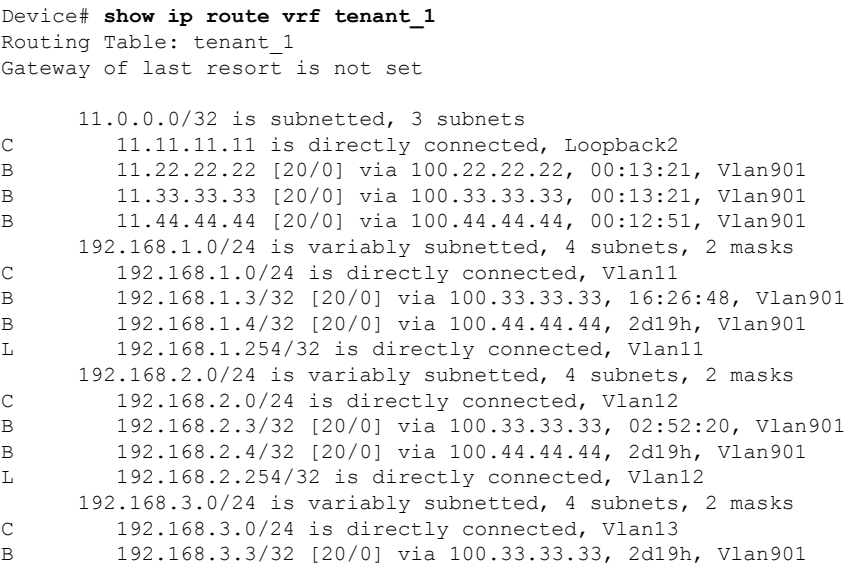

## **Example: Verifying MAC/IP entries in EVPN Manager**

#### **Example**

The following example is a sample output of the **show l2vpn evpn mac** command:

Device# **show l2vpn evpn mac ip**

```
IP Address EVI VLAN MAC Address Next Hop(s)
       ------------------------- ----- ----- -------------- -------------------------
10.0.0.1 1 11 0011.0011.00c9 Te1/1/7:11
10.0.0.2 1 11 0012.0012.0001 100.22.22.22
```
## **Example: Verifying MAC/IP routes in Layer 2 Routing Information Base**

#### **Example**

The following example is a sample output of the **show l2route evpn mac** command:

Device# **show l2route evpn mac ip**

```
EVI ETag Prod Mac Address Host IP Next Hop(s)
----- ---------- ----- -------------- --------------- --------------------------
1 0 BGP 0012.0012.0001 10.0.0.2 V:11001 100.22.22.22
1 0 L2VPN 0011.0011.00c9 10.0.0.1 Te1/1/7:11
```
# <span id="page-35-0"></span>**Feature History and Information for VXLAN BGP EVPN**

The following table provides release information about the feature or features described in this module. This table lists only the software release that introduced support for a given feature in a given software release train. Unless noted otherwise, subsequent releases of that software release train also support that feature.

| <b>Feature Name</b>                                   | <b>Release</b> | <b>Feature Information</b>                                                                                                    |
|-------------------------------------------------------|----------------|----------------------------------------------------------------------------------------------------|
| Configuring VXLAN BGP EVPN   Cisco IOS XE Fuji 16.9.1 |                | VXLAN is a MAC in IP/UDP<br>overlay that allows layer 2<br>segments to be stretched across an<br>IP core. VXLAN EVPN BGP<br>operates in Bridged and Routed<br>modes.<br>The feature was introduced with<br>IPv4 and IPv6 support in Bridged<br>mode and with IPv4 support in<br>Routed mode. |
|                                                       |                |                                                                                                    |

**Table 1: Feature History for VXLAN BGP EVPN**

I

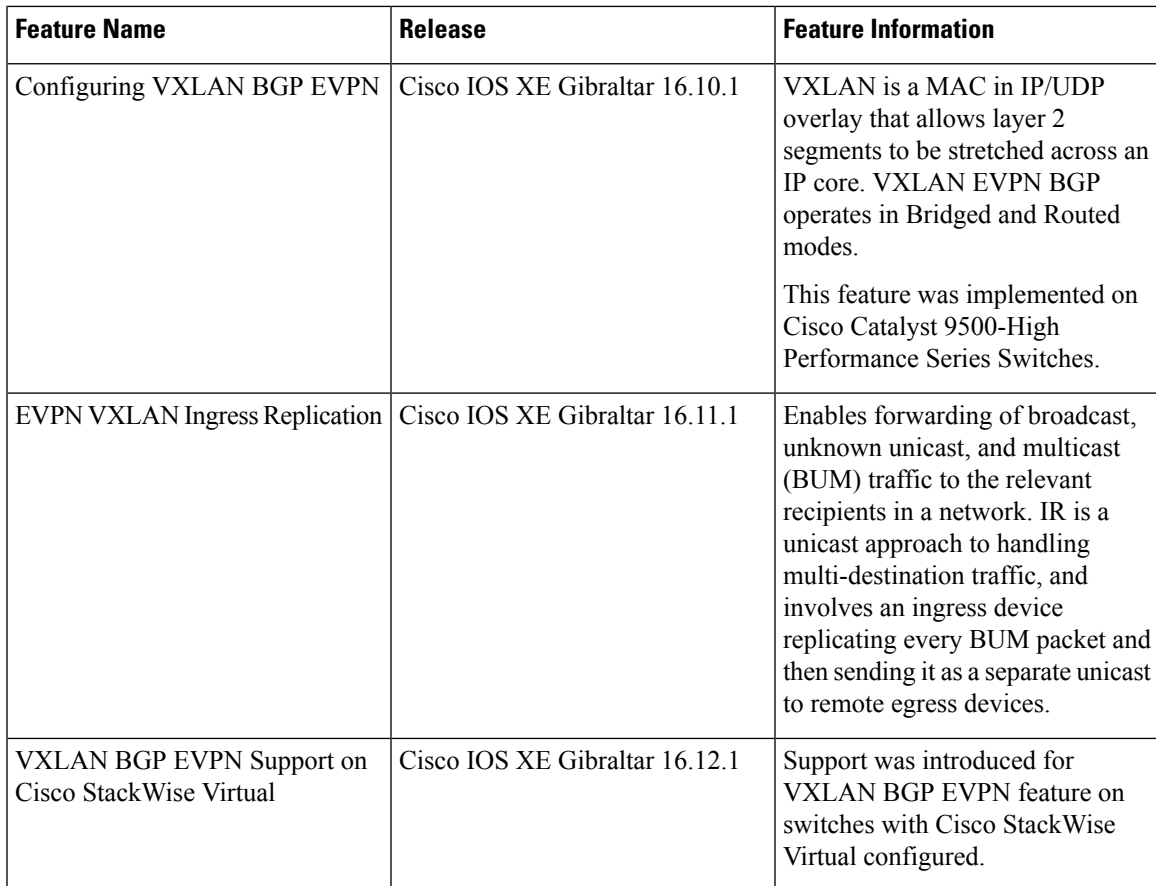

 $\mathbf I$